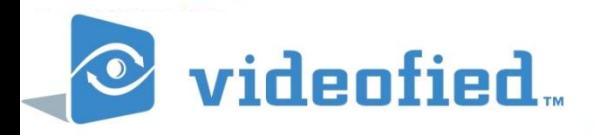

# Videofied XL Programming

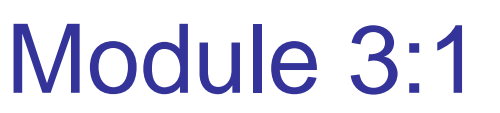

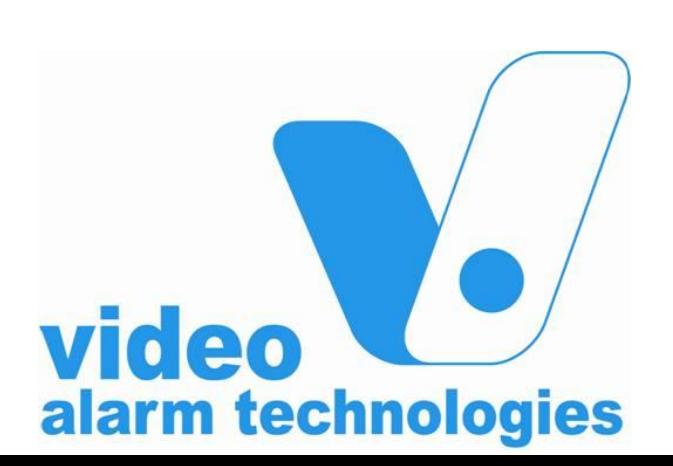

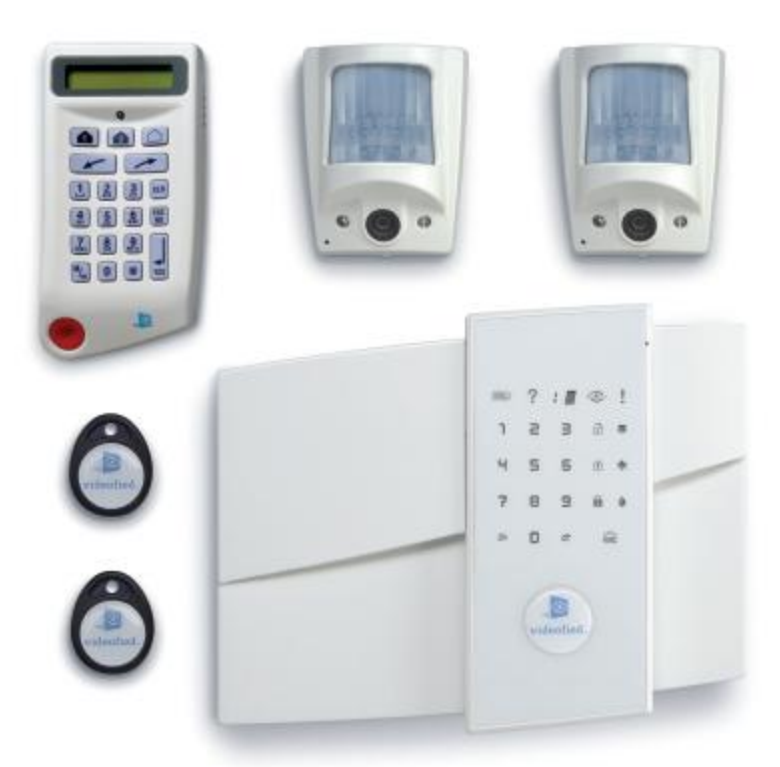

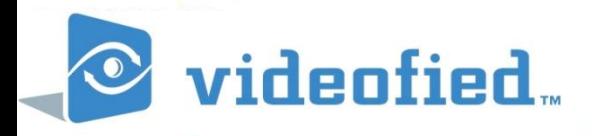

#### **MODULE 3.1 : VIDEOFIED XL SYSTEM PROGRAMMING**

Learning Outcomes :

- 1. Knowledge of Videofied XL Panel and associated peripherals
- 2. Ability to program a Videofied XL System
- 3. Ability to add and delete Videofied devices
- 4. Ability to perform radio (RF) device range tests
- 5. Ability to perform functional device tests
- 6. Knowledge in the placement of Videofied MotionViewers

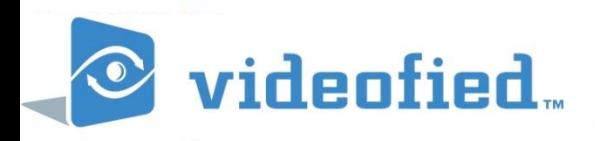

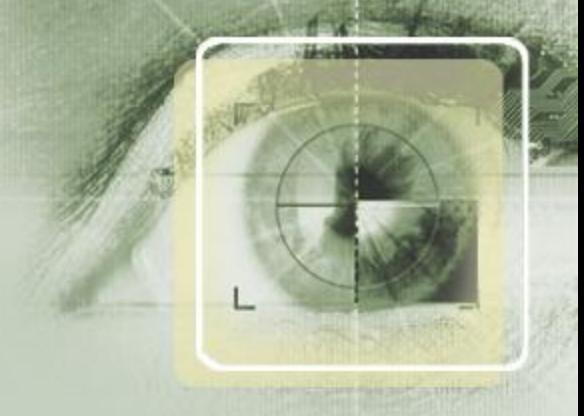

# **1. GOLDEN RULES - XL**

- 1. Devices in Area 1 are **ALWAYS** subject to Entry and Exit delay.
- 2. If a Keypad or Badge Reader is entered into an Area, then all the devices in this Area are also subject to Entry/Exit delays.
- 3. Never place the panel near an electric switchboard: there is a possibility of interference with the Radio and GPRS modem.
- 4. Place the alarm panel at the most central location of the site to be protected. (guarantees a better propagation of the radio)
- 5. Never record the same device twice without having first deleted the device off the panel.
- 6. Record a maximum of 19 peripheral devices and 19 User codes/badges (XL panels)
- 7. You are limited to 3 keypads or badge readers or combination there-of.
- 8. Installation height for Indoor MotionViewers is 2.1 to 2.35mtrs.
- 9. Installation height for Outdoor Motionviewers is 2 3mtrs. NOTE: Suited to protect assets not areas, and should be angled down to cutoff the PIR view to10mtrs.
- 10. Never mount the keypad at the beginning of installation so that you can walk around with it during programming.
- 11. Always clean the camera lens after installation (with a clean and dry piece of cloth, without pressing on the lens)
- 12. The keypad becomes inactive after 30 seconds of inactivity, in order to make the display to reappear, press on the [YES] key

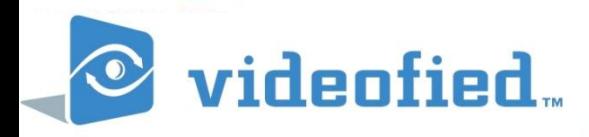

## **2. What we need to begin?**

- Videofied XL Panel
- 8 x Energizer 'D' cell alkaline batteries
- Wireless keypad (CMA701)
- Indoor MotionViewer (DCV701)
- Outdoor MotionViewer (DCV751)
- Wireless Universal Device Reed (CT701)
- Remote Control (RC701)
- Badge Reader (BR751)
- Badge Proximity Tag
- 18 x 'AA' Saft lithium batteries (LS14500)
- SIM Card (GPRS activated) Security PIN Disabled
- Monitoring Station Details : Account Number & IP OR Domain Name
- XL Programming Manual (Download at

[www.videofied.com.au/downloads/manuals](http://www.videofied.com.au/downloads/manuals) )

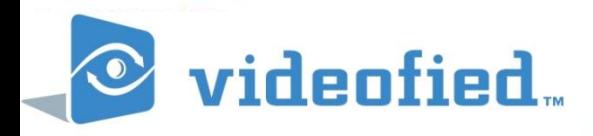

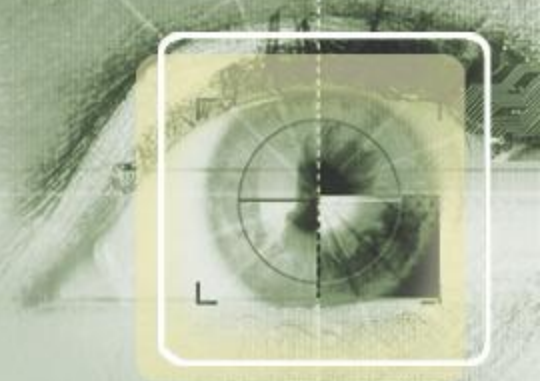

# Videofied XL Panel

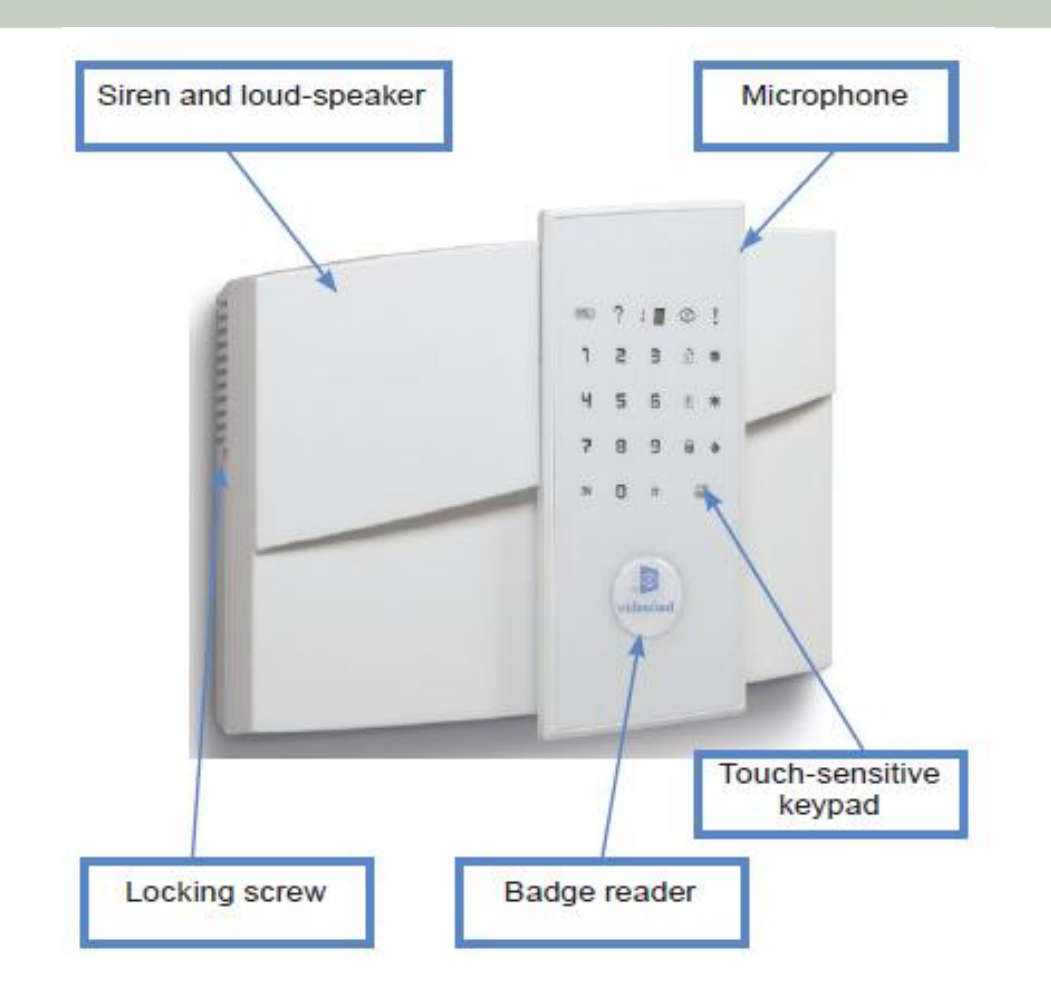

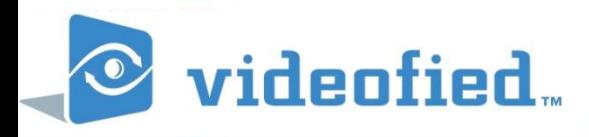

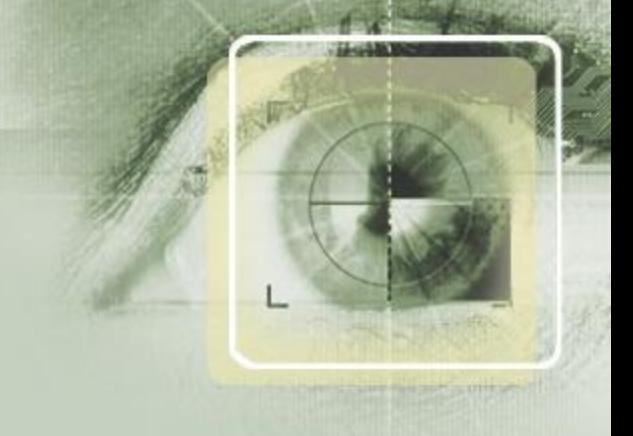

- i. Refer to the XL programming manual Page 3
- ii. Remove the XL panel from the box
- iii. Insert SIM card into the panel as shown:

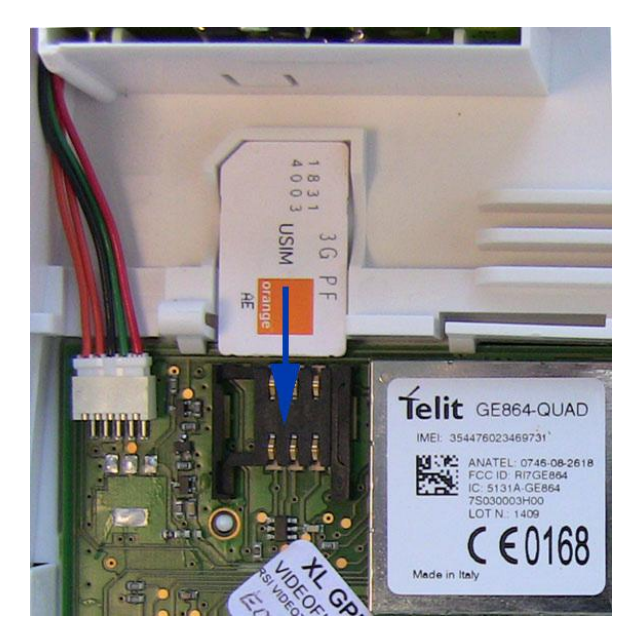

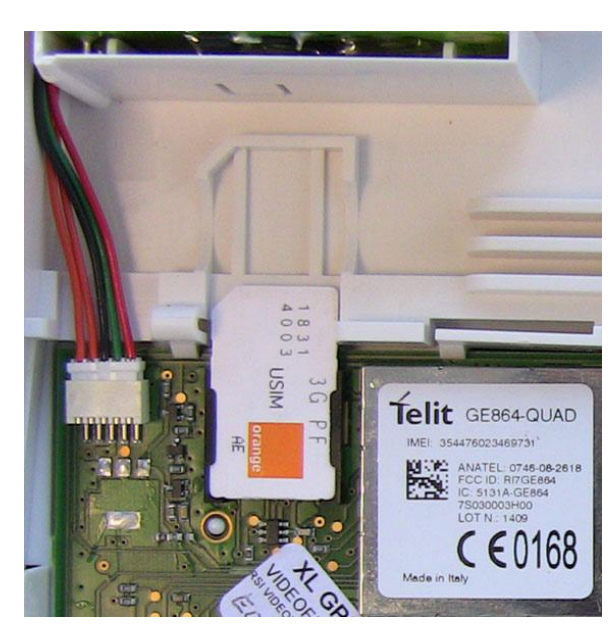

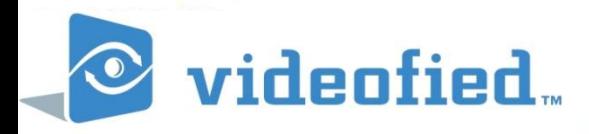

#### **IV. Assemble the XL panel**

Affix rear panel on the wall and clip in front of panel

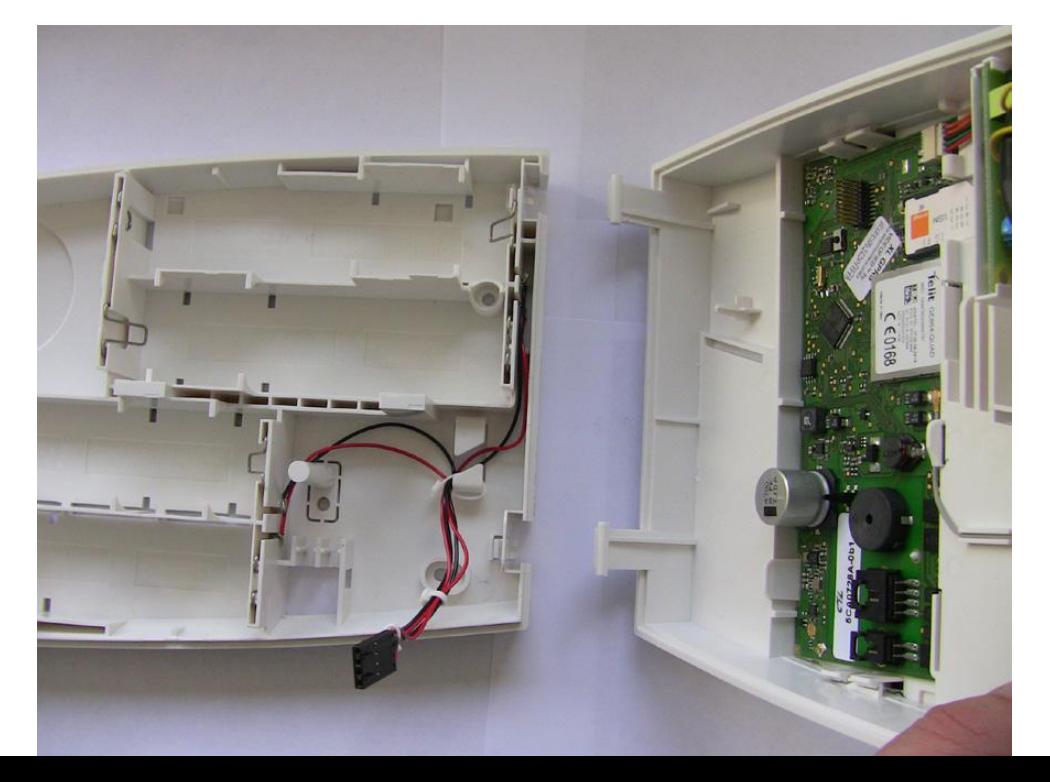

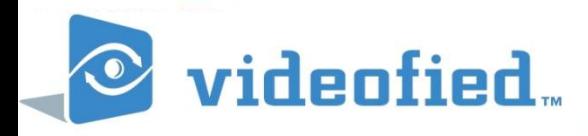

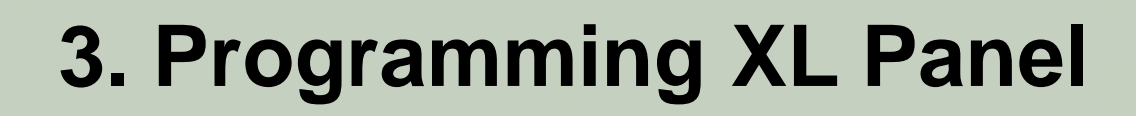

#### **V. CONNECT POWER LEAD**

Connect power cable and insert batteries. Keypad should light up and flash (a beep should be heard).

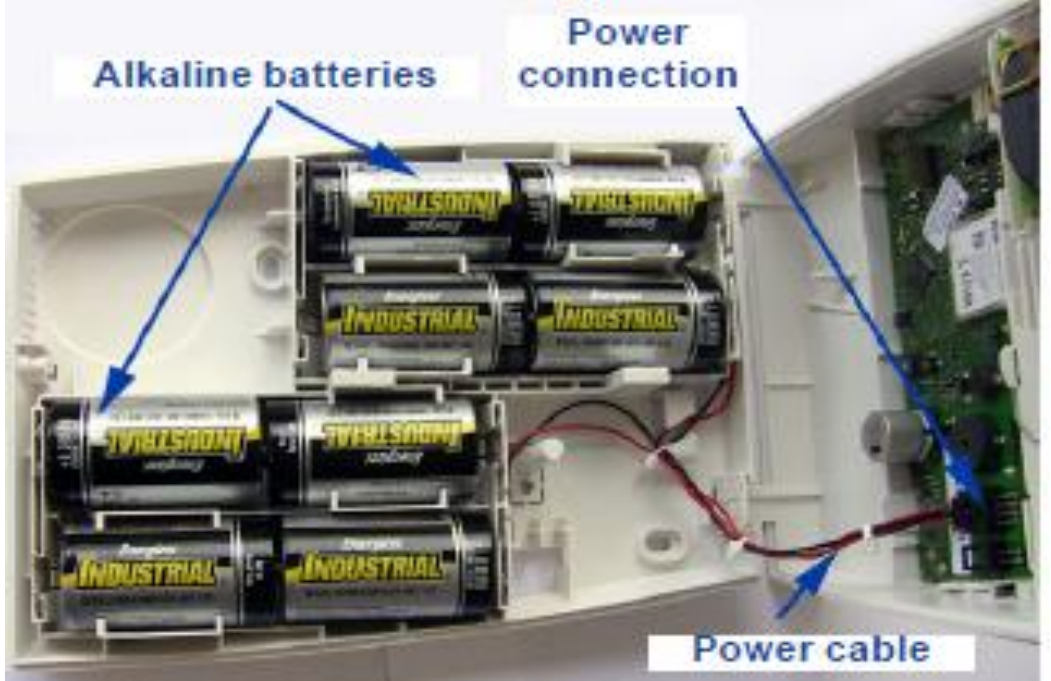

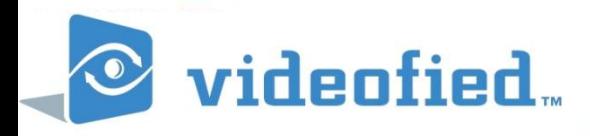

#### **VI. DEFAULT THE PANEL**

Hold down the PROGRAM BUTTON on the panel for 10 seconds until the keypad beeps again and lights up all the keys of the panel keypad.

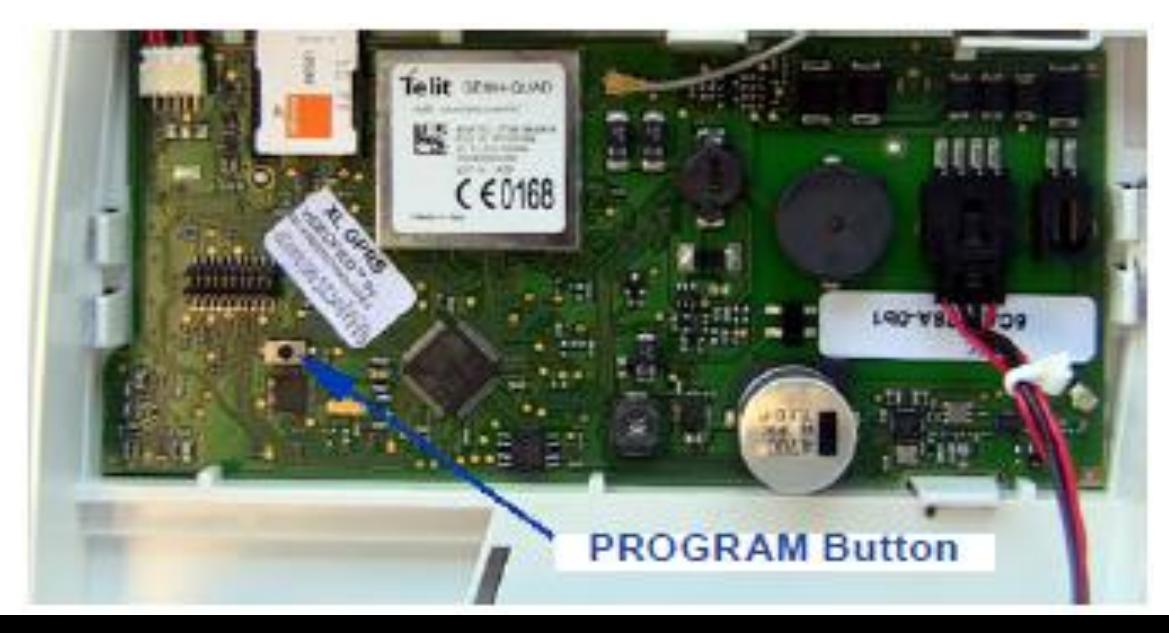

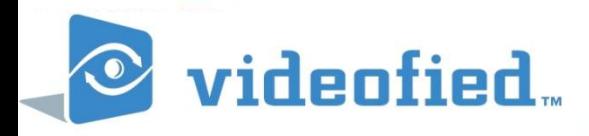

#### **VII. RECORD KEYPAD**

Press and release instantly the PROGRAM BUTTON of the panel again to switch to keypad registration mode.

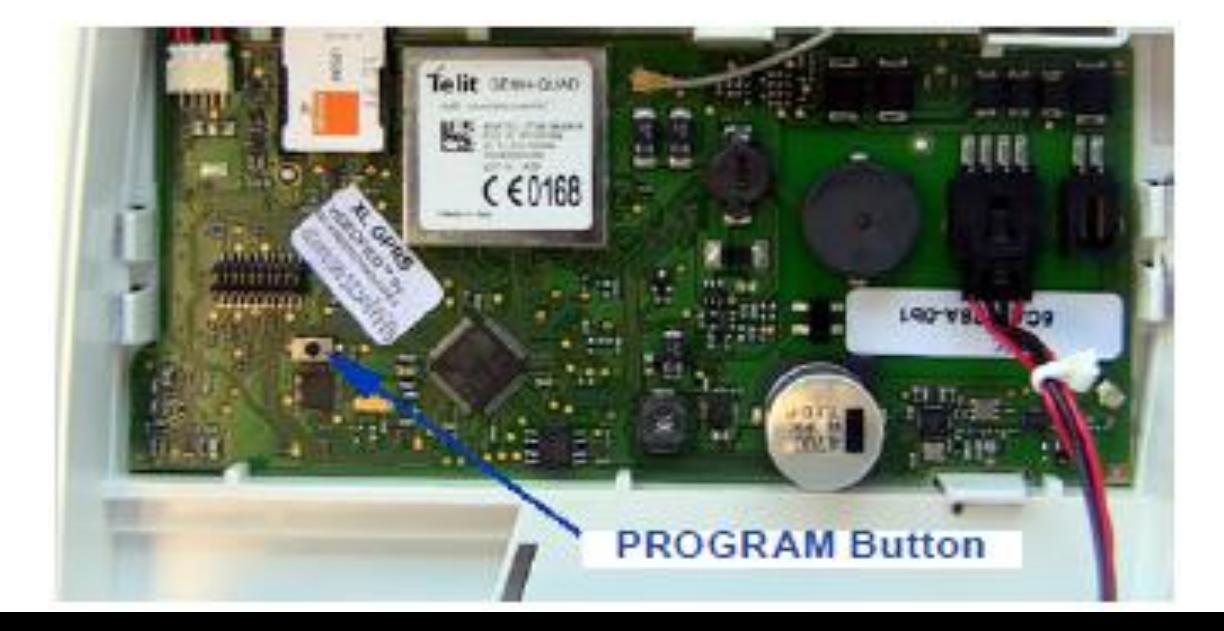

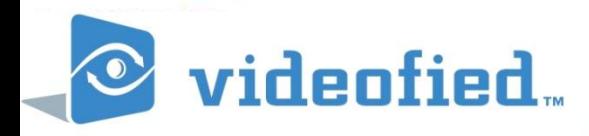

#### **IIX. RECORD THE KEYPAD (Ref. Keypad installation data sheet)**

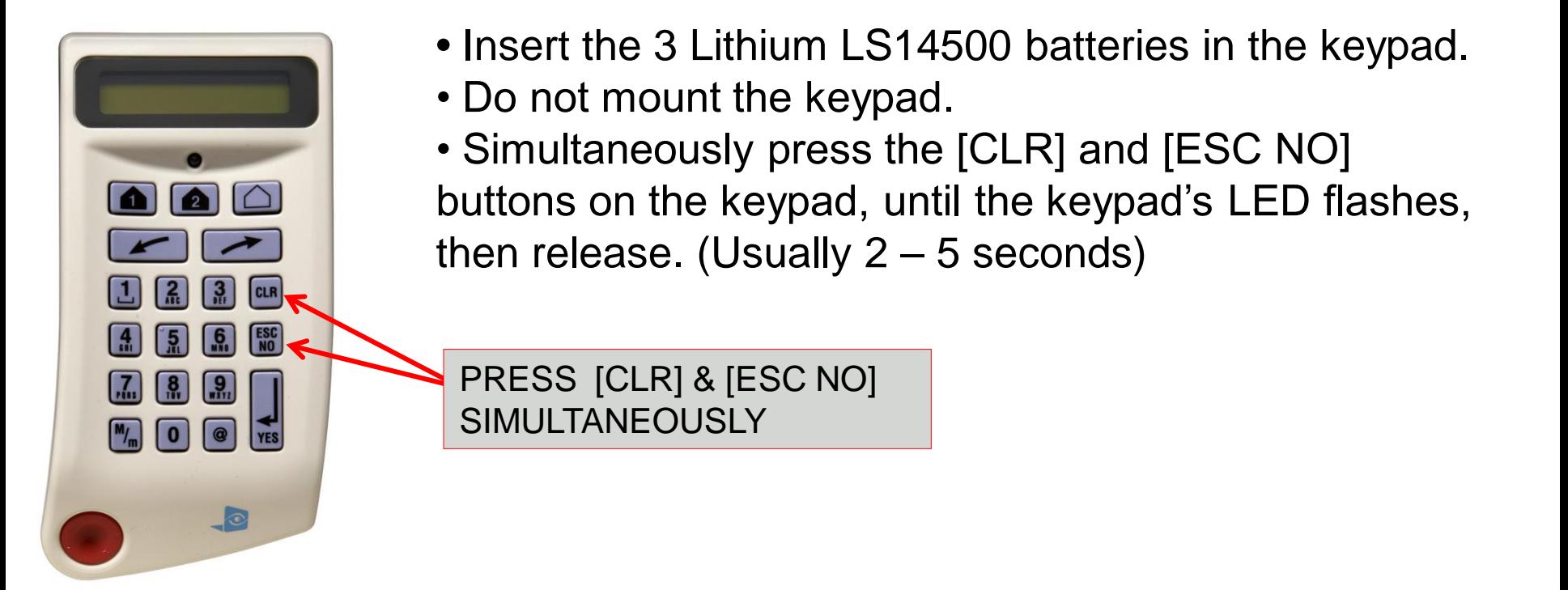

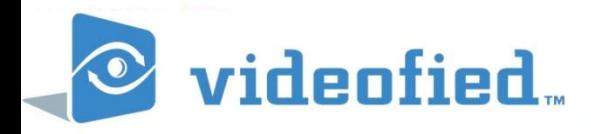

#### **IX. BEGIN PROGRAMMING - RADIO RANGE TEST**

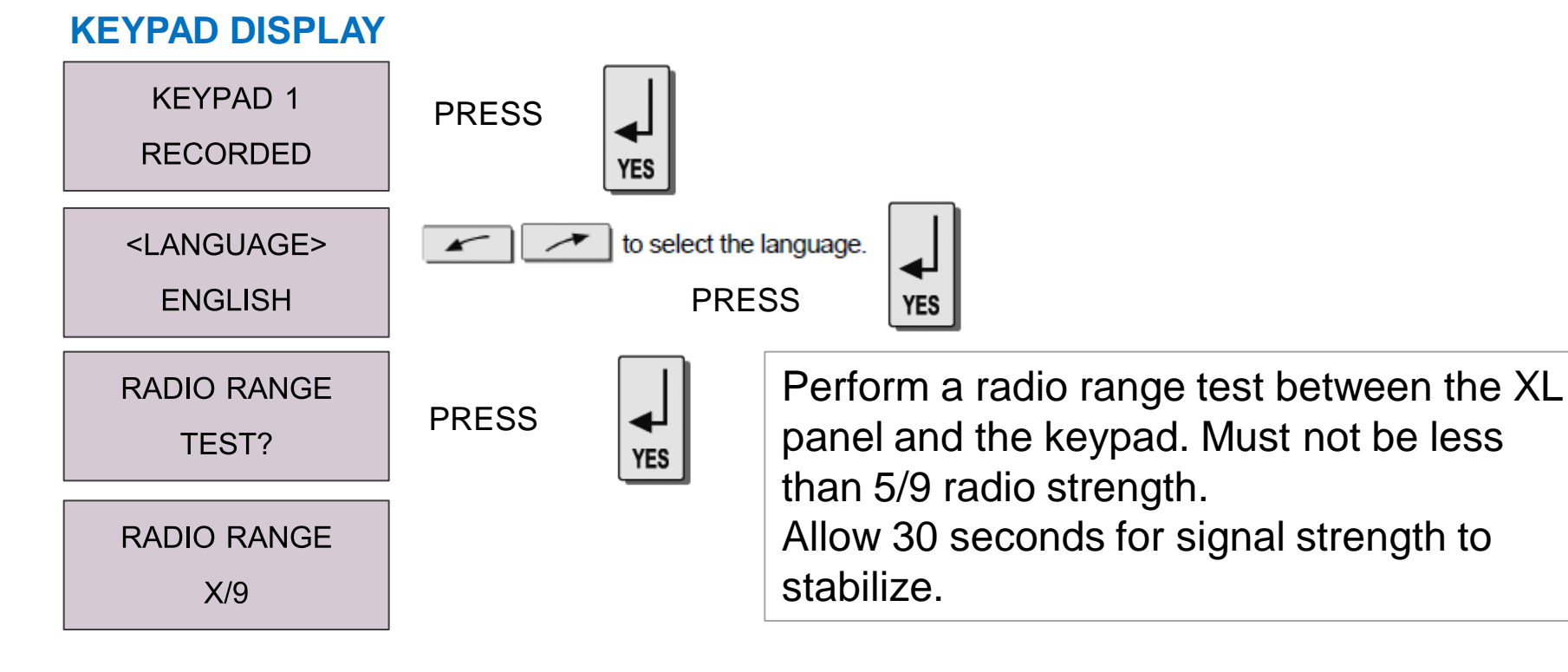

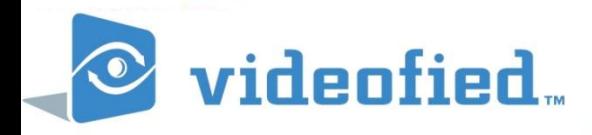

#### **X. ENTERING INSTALLER CODE**

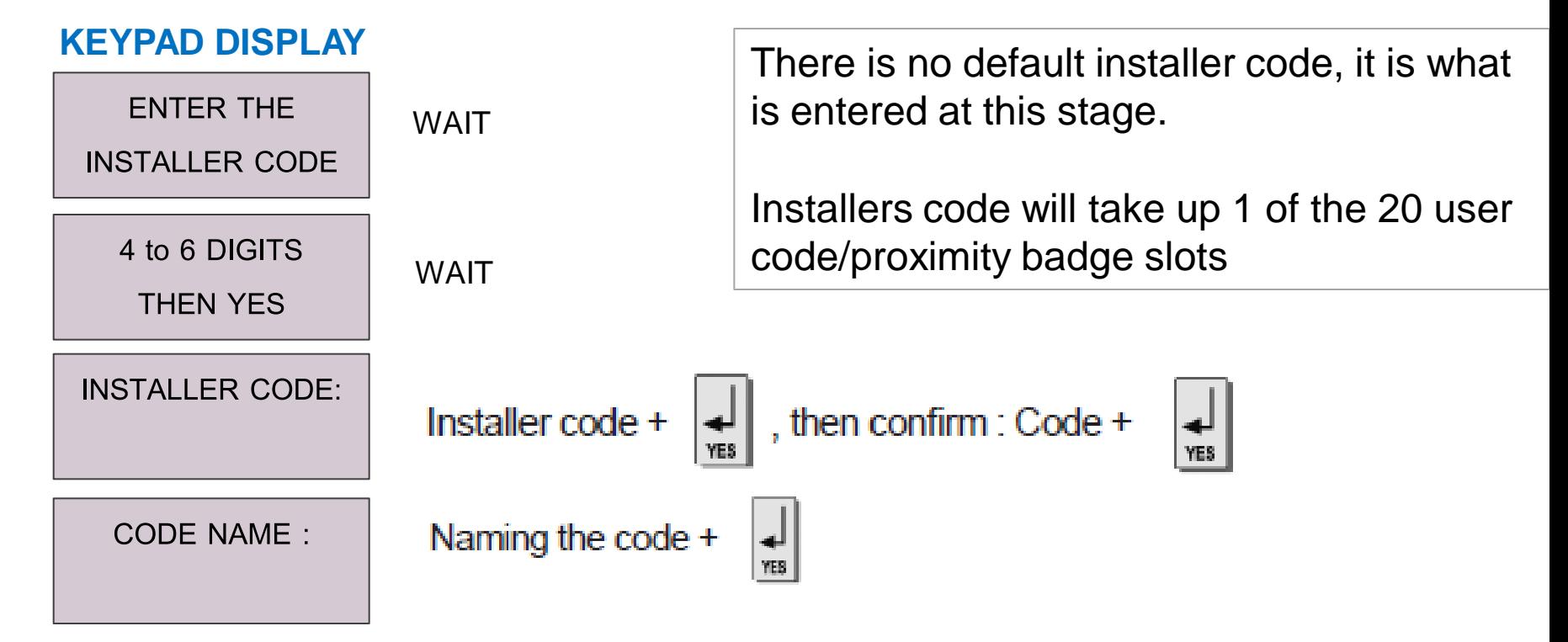

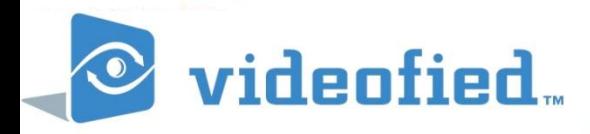

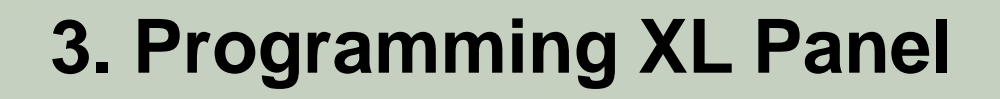

#### **XI. ADJUSTING DATE & TIME**

#### **KEYPAD DISPLAY**

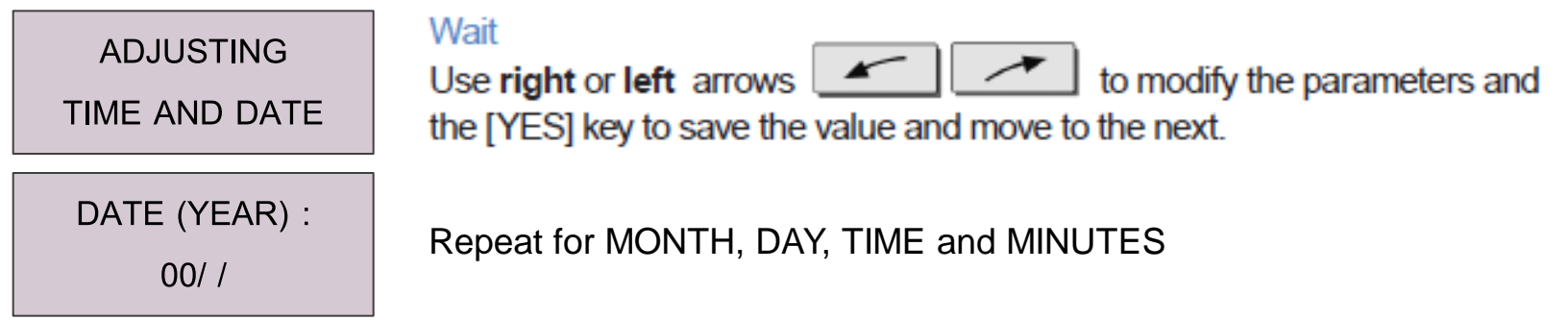

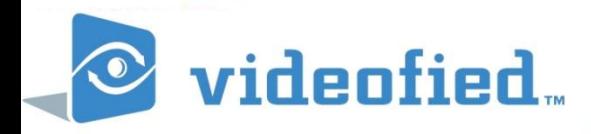

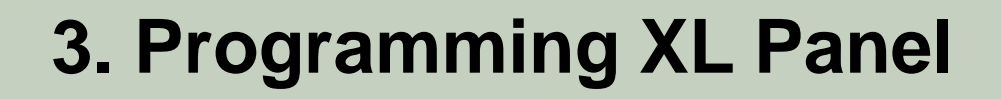

#### **XII. MONITORING STATION SETTINGS**

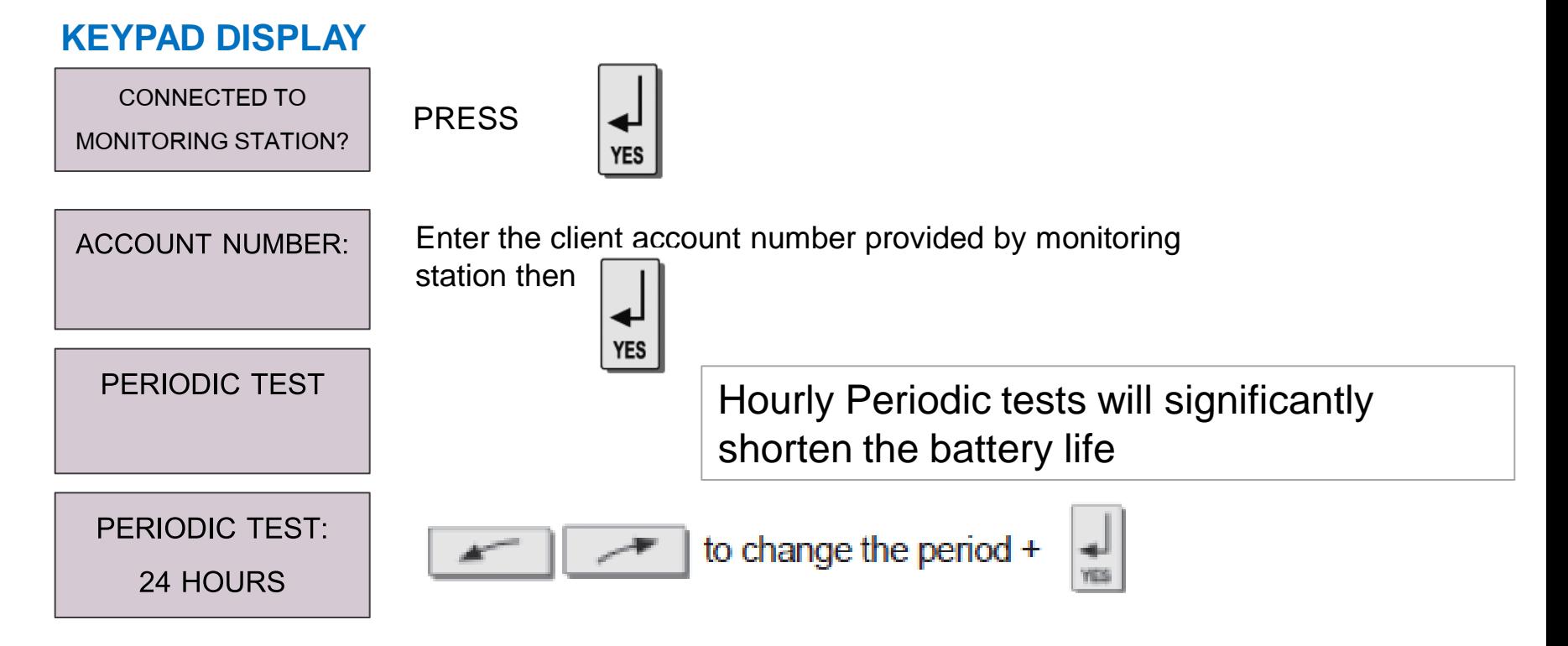

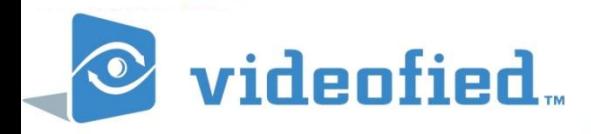

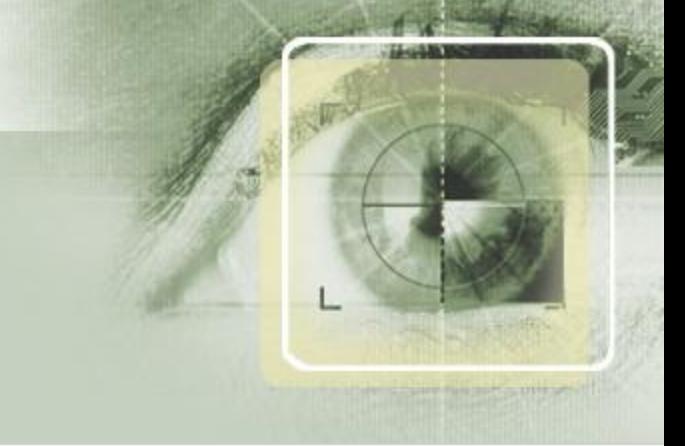

#### **XII. MONITORING STATION SETTINGS..**

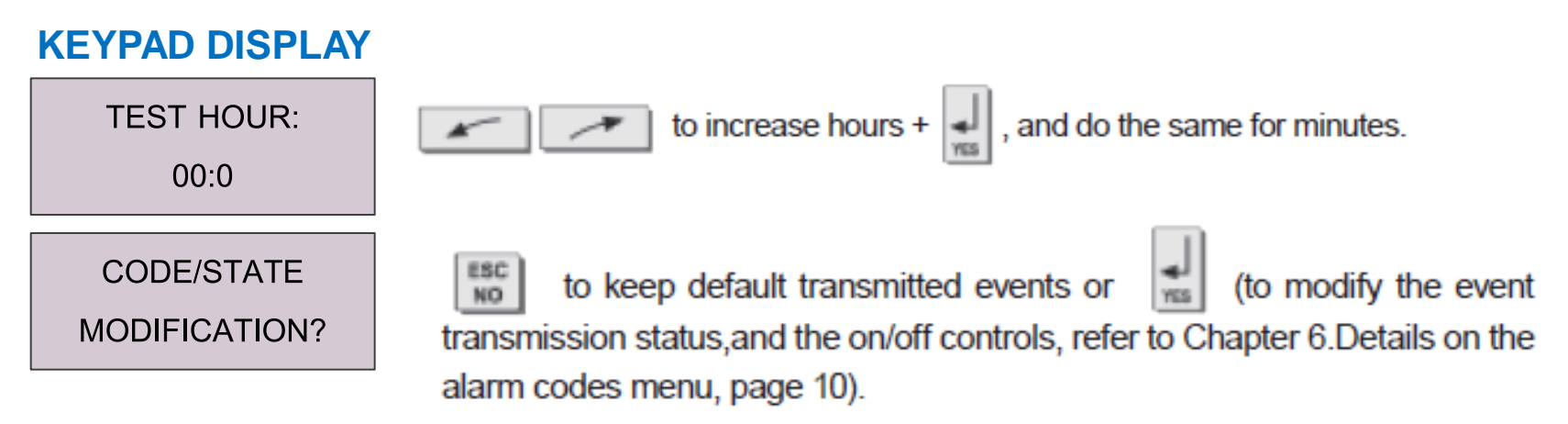

By default events that are transmitted to the monitoring station are: *DEVICE (Intrusion), PANIC, TAMPERS, PERIODIC TEST, LOW PANEL BATTERIES, LOW DEVICE BATTERIES, SUPERVISION FAULT.* 

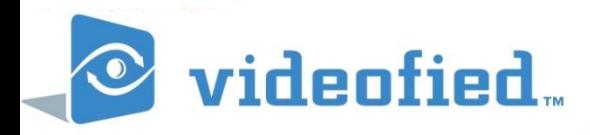

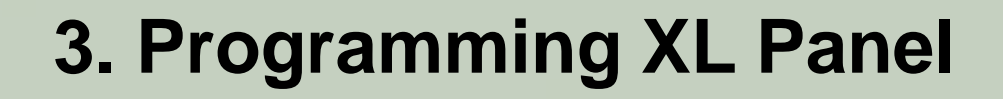

#### **XIII. AREA CONFIGURATION**

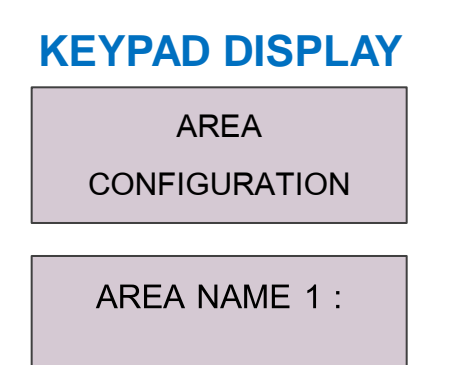

Enter the name of Area 1 and then

Repeat this for Areas 2, 3 and 4.

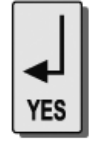

Areas are the logical areas that devices will reside within. For example Area 1: Entry Foyer (delayed) Area 2: Front Offices Area 3: Warehouse

Area 4: Show Room

Area 1 is always an entry exit delay area.

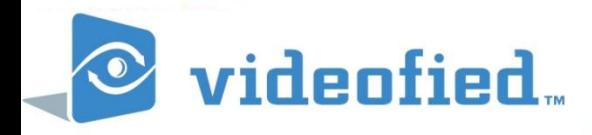

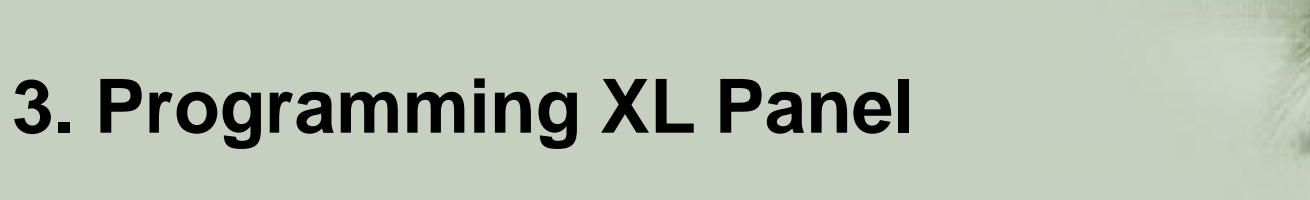

#### **XIV. ENTRY – EXIT DELAY**

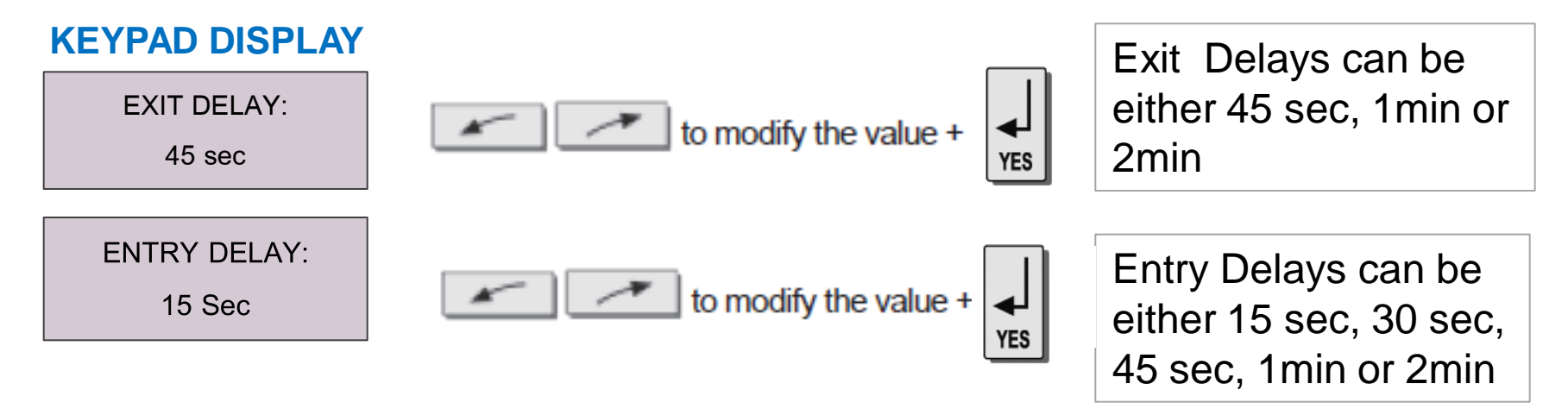

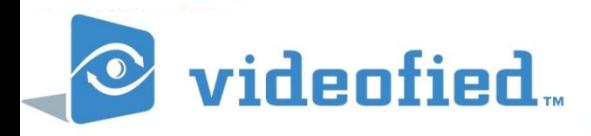

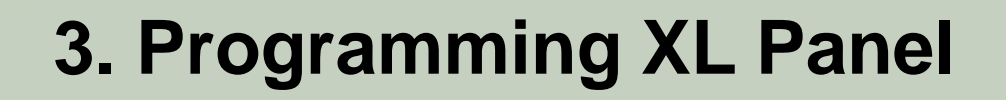

#### **XV. GPRS PARAMETERS - CONFIGURATION**

**YES** 

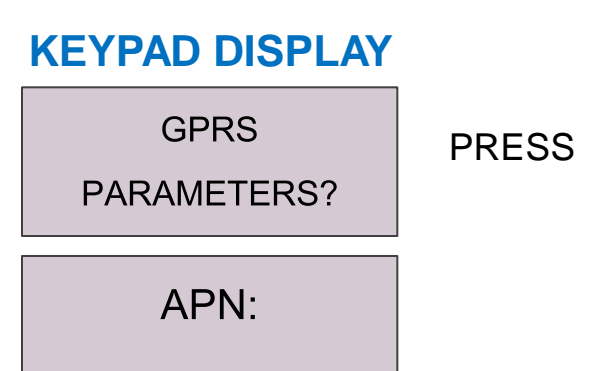

If using public Telstra sim enter : *telstra.wap* then

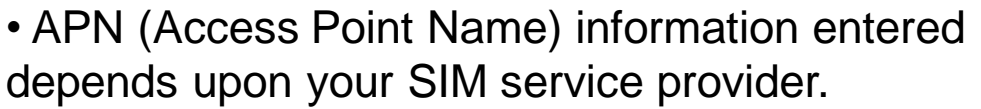

- APN information must be entered in lower case
- A username and password is used for corporate

#### network

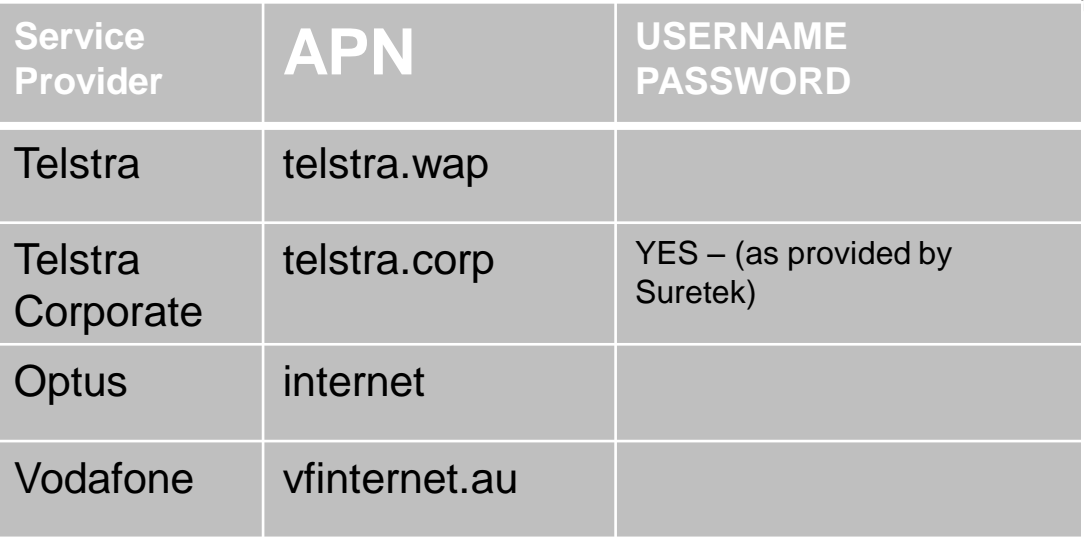

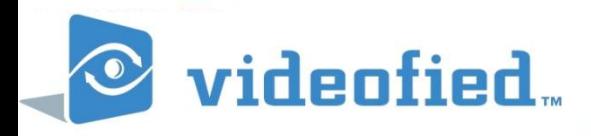

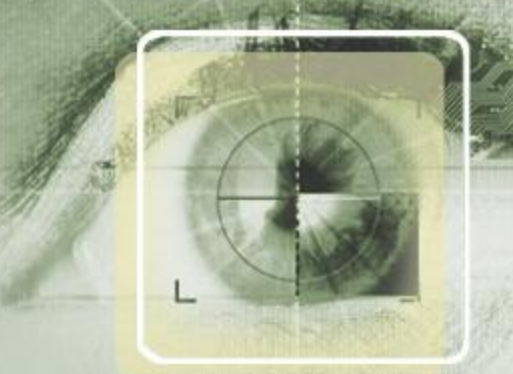

# **GPRS PARAMETERS**

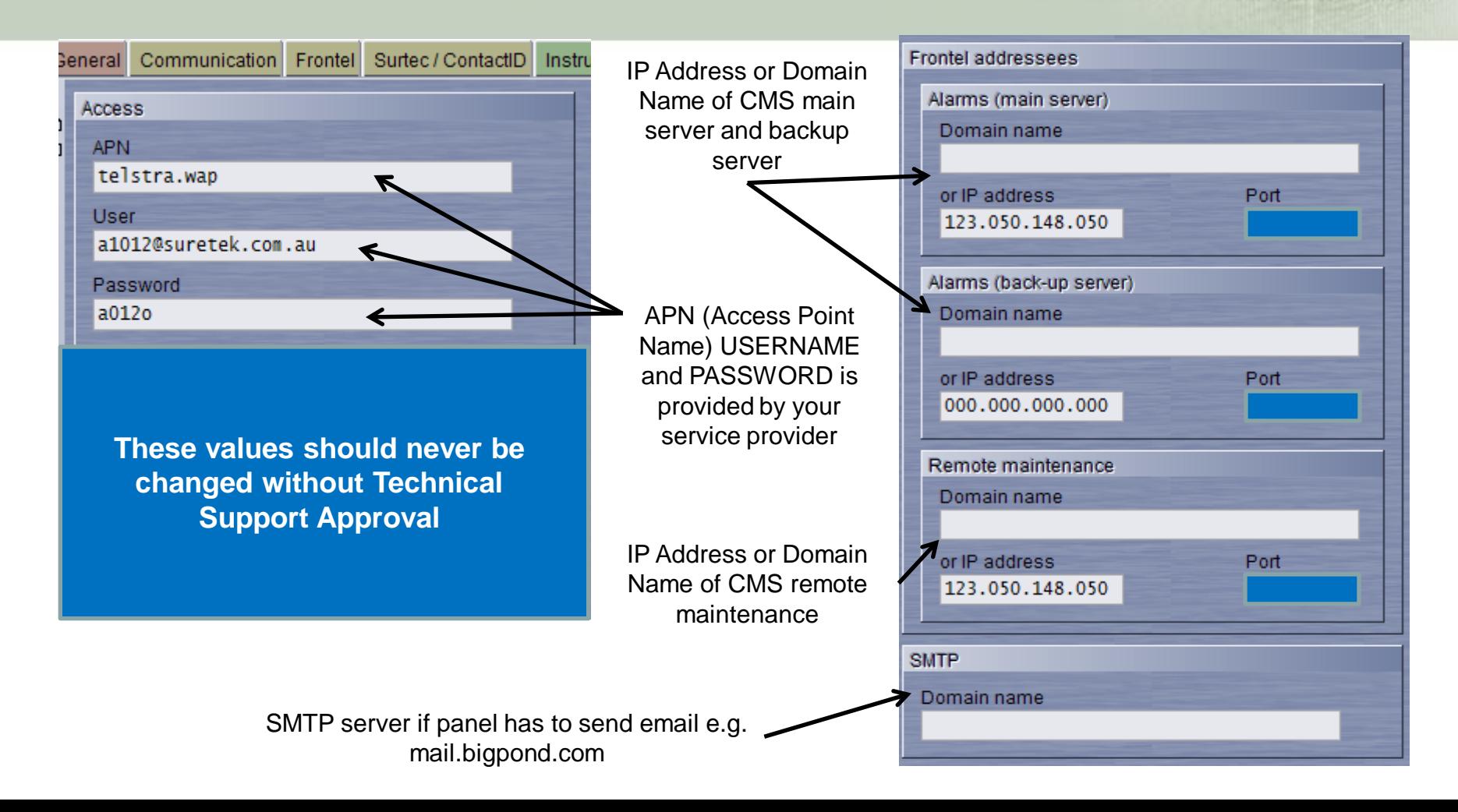

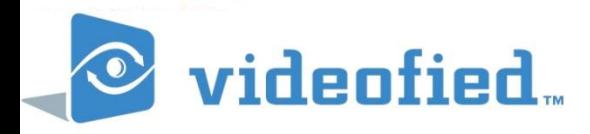

#### **XV. GPRS Parameters - CONFIGURATION**

#### **KEYPAD DISPLAY**

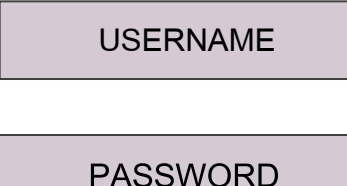

To enter a Username Press  $|d|$  and enter the username and **YES** 

then arrow right and repeat for password

NOTE: Username and Passwords are case sensitive

If using APN telstra.wap (public network) no username or password is required. Leave Username and Password blank

If using telstra.corp or another private network, then a Username and Password is required. These are supplied by the sim provider ie Suretek, Signature etc

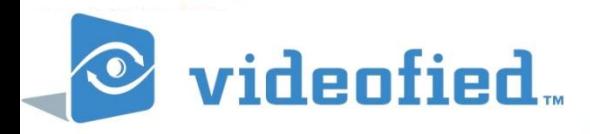

#### **XV. GPRS Parameters - CONFIGURATION**

IP1 ADDRESS

**KEYPAD DISPLAY** Right arrow to IP1 or FIP 1 OR Domain 1 is the Domain 1.

OR

Domain Name 1

To enter a IP1 Press<sub>[1]</sub> and enter the IP **YES** followed by  $\downarrow$ 

NOTE: When the : appears then digits can be entered in the field.

monitoring stations IP or Domain. Your monitoring station needs to supply either the IP or domain name.

Videofied systems report to either the IP or the Domain. Both should NOT be entered

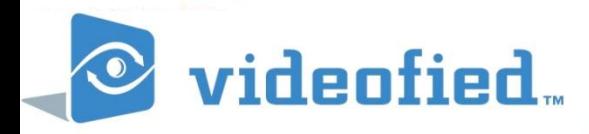

#### **XV. GPRS Parameters - CONFIGURATION**

PORT 1

**KEYPAD DISPLAY** Right arrow to PORT 1.

By Default this should be 888. Right arrow past this to IP 2.

Check with monitoring station to confirm this is the case, 9 times out of 10 it is.

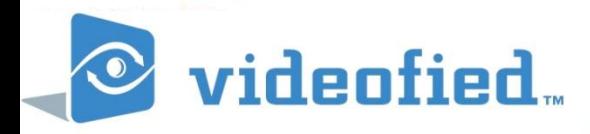

#### **XV. GPRS Parameters - CONFIGURATION**

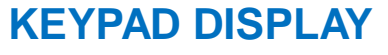

IP2 ADDRESS

**KEYPAD DISPLAY** Right arrow to IP2 or IP 2 OR Domain 2 is the Domain 2.

OR

Domain NAME 2

To enter a IP2 Press<sub>II</sub> and enter the IP **YES** followed by  $\downarrow$ 

NOTE: Some monitoring stations do not have a backup server therefore IP2 can be left blank

monitoring stations backup Videofied IP or Domain server.

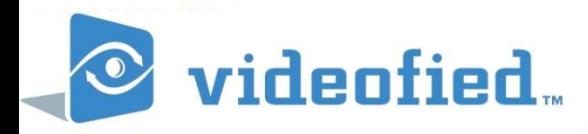

#### **XV. GPRS Parameters - CONFIGURATION**

PORT 2

**KEYPAD DISPLAY** Right arrow to PORT 2.

By Default this should be 888. Right arrow past this to TMT IP.

Check with monitoring station to confirm this is the case, 9 times out of 10 it is.

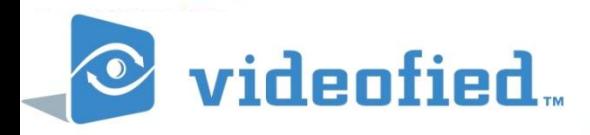

#### **XV. GPRS Parameters - CONFIGURATION**

TMT IP ADDRESS

ADDRESS or TMT Domain TMT.

OR

TMT Domain

To enter a IP or Domain Press  $|J|$  and enter the IP followed by

NOTE: TMT is used by the Videofied panel to initiate a communication so maintenance can be performed. Pressing 999999 $|$ - will connect this.

**KEYPAD DISPLAY** Right arrow to TMT IP **NATEL TMT IP OR TMT Domain is** the monitoring stations remote maintainance Videofied IP or Domain server address.

> Most monitoring stations use the same server as IP1 or DOMAIN 1. So the same can be entered here.

Enter only TMT IP or TMT DOMAIN. Leave the other blank

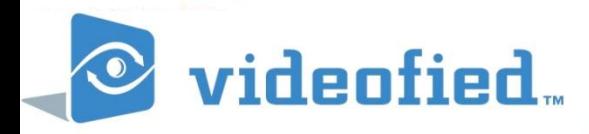

#### **XV. GPRS Parameters - CONFIGURATION**

PORT TMT

**KEYPAD DISPLAY** Right arrow to PORT TMT.

By Default this should be 888. Press To exit GPRS parameters

Check with monitoring station to confirm this is the case, 9 times out of 10 it is.

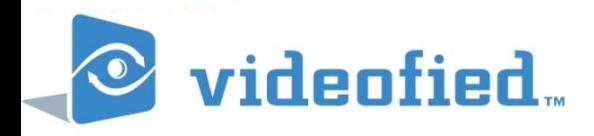

#### **XVI. GPRS LEVEL**

**KEYPAD DISPLAY** GPRS Level will appear.

GPRS LEVEL?

Press **YES** 

TEST IN PROGRESS  $END = YES$ 

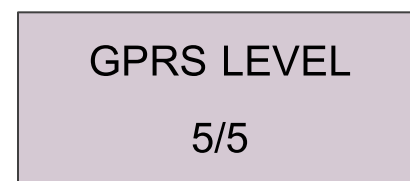

A GPRS signal level test will commence

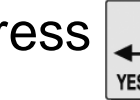

 $Press$  | to end test.

*NOTE: GPRS signal level from the panels SIM card to the mobile tower will be displayed. Test may take 3min*

*Signal level should not be less than 3/5 and MUST not be less than 2/5*

If an error appears.

1. Repeat test. CHECK:

- 2. SIM is active for GPRS
- 3. Security PIN code on sim has been disabled
- 4. APN is correct telstra.wap (public – not private)
- 5. Username and password are correct – case sensitive
- 6. GPRS area coverage is sufficient for location

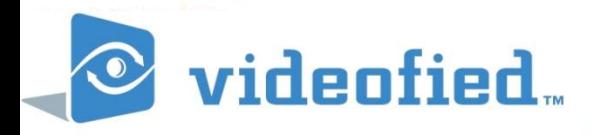

#### **XVII. ADDING VIDEOFIED DEVICES**

#### **KEYPAD DISPLAY**

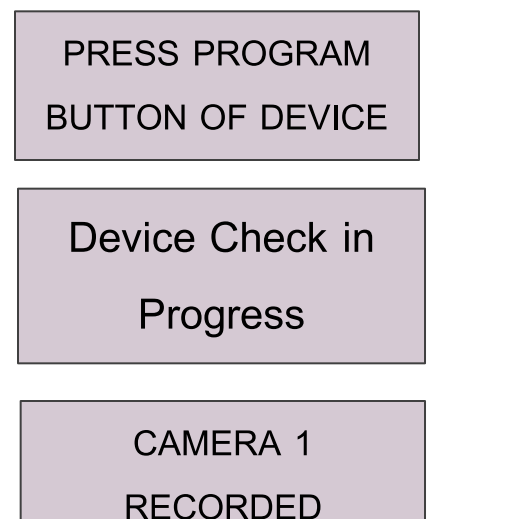

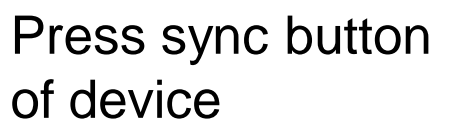

Press **YES** 

#### **Refer to your device installation sheets.**

Take your Videofied device (MotionViewer, reed switch) and open up.

Insert the batteries.

Depress the sync button momentarily.

Indoor devices – use a paper clip to depress sync button. Outdoor devices – press sync button inside

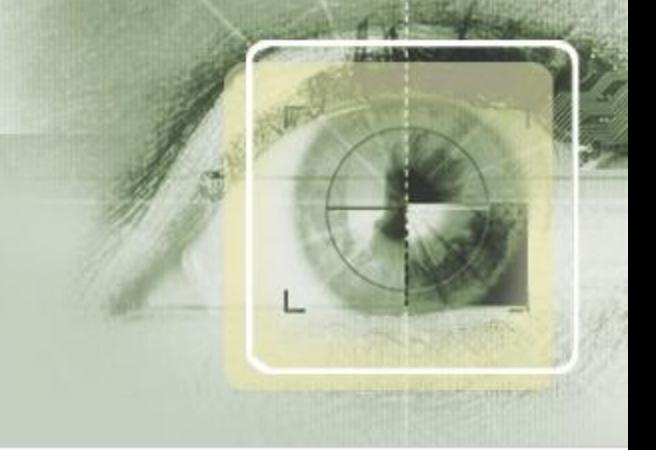

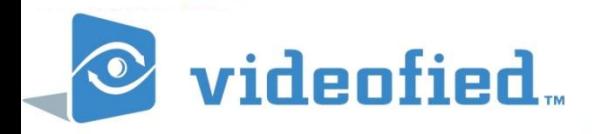

#### **XVII. ADDING VIDEOFIED DEVICES**

#### **KEYPAD DISPLAY**

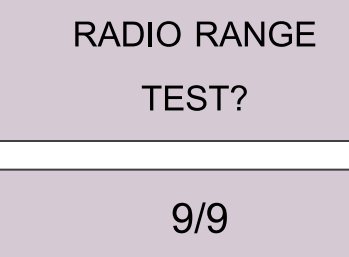

Press

**YES** 

Press  $\Box$  to end test

#### **Radio range test**

Take your Videofied device and with the keypad, walk to the area the device will be positioned.

Test that the radio range test is no less than 7/9 on the keypad display.

Leave device to settle for 30 seconds. Ensure radio level is stable.

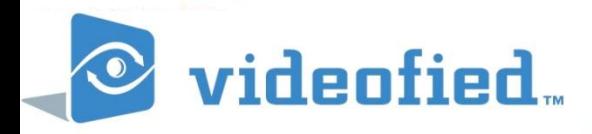

#### **XVII. ADDING VIDEOFIED DEVICES**

#### **KEYPAD DISPLAY**

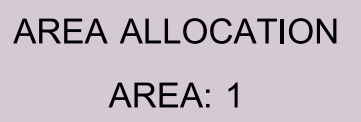

9/9

Right arrow to select AREA 2, 3 or 4 then Press **YES** 

For delay area select Area 1

**NOTE:** *If an arming/disarming device is enrolled in AREA 2, 3 or 4, then this area will become a delayed area also*

#### **AREA Allocation**

Remembering that Area 1 has a keypad enrolled in it, making this area ENTRY/EXIT Delayed, we need to allocate CAMERA 1 to an area.

To change CAMERA 1 to be in AREA 2, 3 or 4, right arrow to AREA # and then press YES

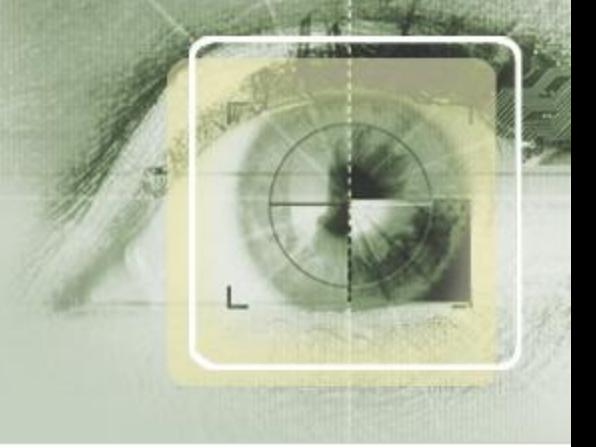

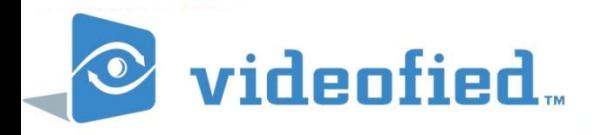

#### **XIIX. FINISHING INSTALLATION**

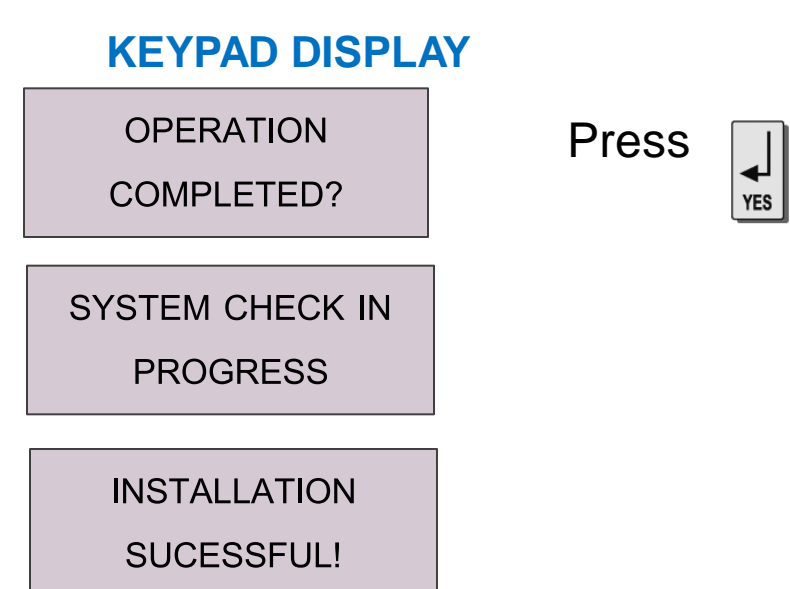

Once all the devices have been added, a check of the system will automatically take place. Radio device issues, tampers etc will be displayed I there are errors.

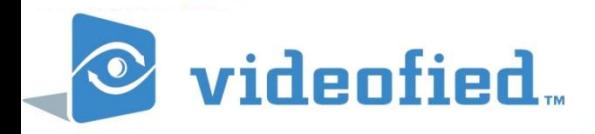

#### **4. Adding User Code - XL Panel**

#### **XIX. ENTERING USER CODE**

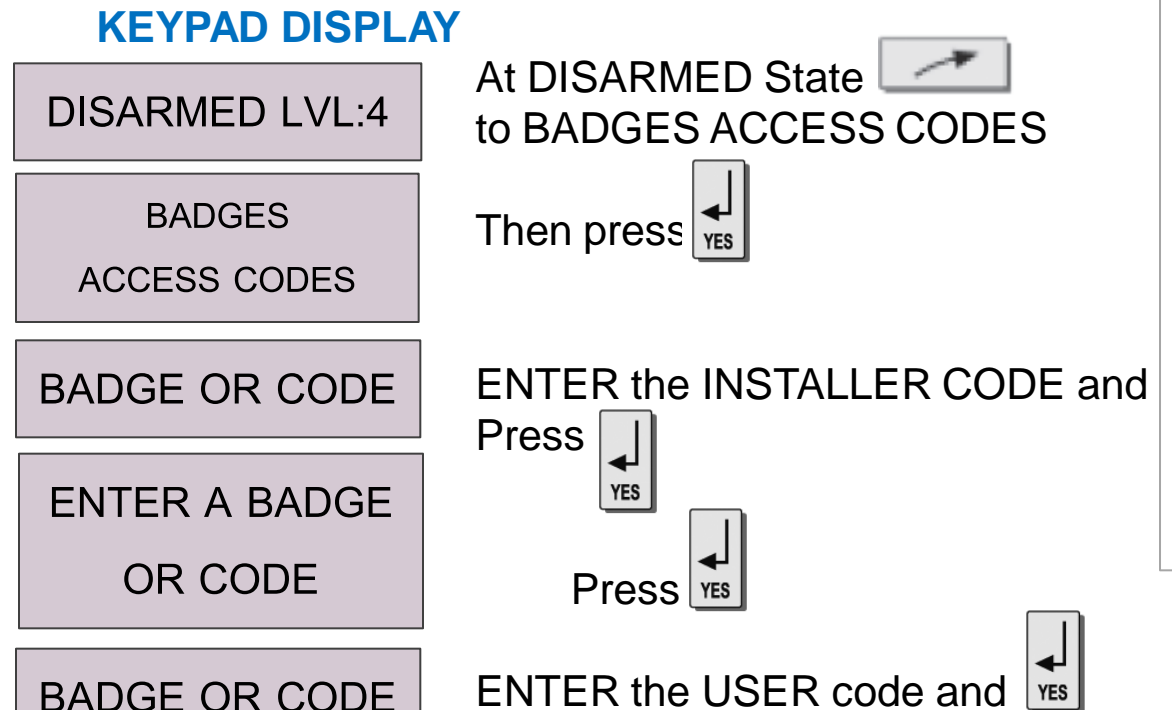

Then repeat process

AFTER entering the User Code, you can then allocate a USER CODE NAME.

*Various levels of ACCESS (1,2,3,4) can then be modified under 'BADGES ACCESS CODES'/'BADGE/CODE CONFIGURATION'/'BADGE CODES LIST'/ 'ACCESS LEVEL'*

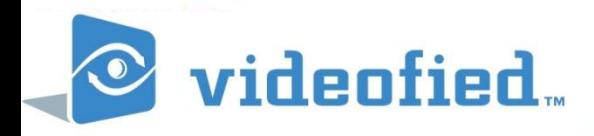

#### **5. Deleting Devices – XL Panel**

#### **XX. DELETING DEVICES**

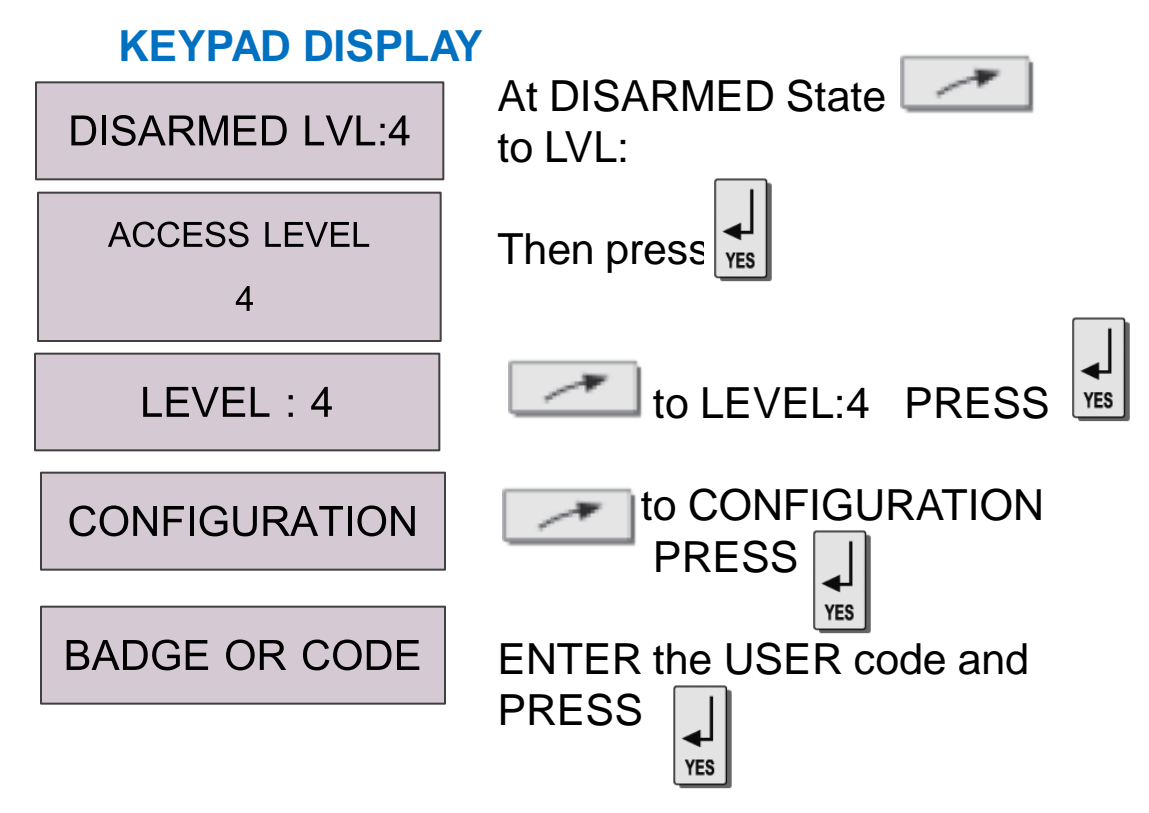

AFTER entering the User Code, you can then allocate a USER CODE NAME.

*Various levels of ACCESS (1,2,3,4) can then be modified under 'BADGES ACCESS CODES'/'BADGE/CODE CONFIGURATION'/'BADGE CODES LIST'/ 'ACCESS LEVEL'*

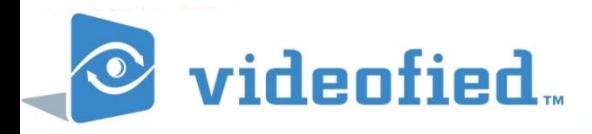

#### **5. Deleting Devices – XL Panel**

#### **XXI. DELETING DEVICES - KEYPAD**

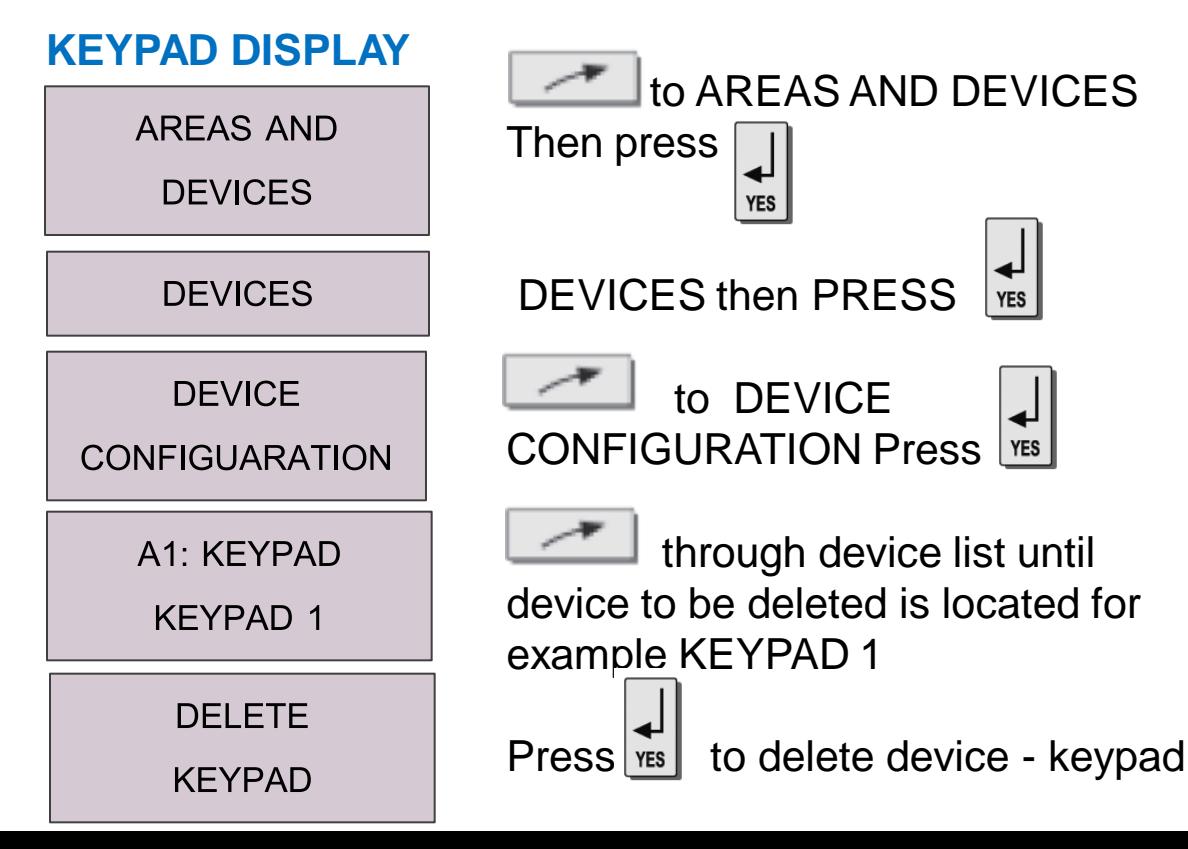

#### **DELETING DEVICES**

*It is important to delete devices before physically removing them from the Videofied panel. Failing to do so will create a radio supervision fault.*

*Before defaulting a Videofied panel ALL devices must be first deleted. Failing to do so will make it difficult to re enroll them again. THIS IS ESSPECIALLY IMPORTANT FOR THE KEYFOB, as it is an unsupervised device* 

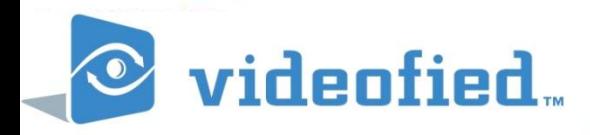

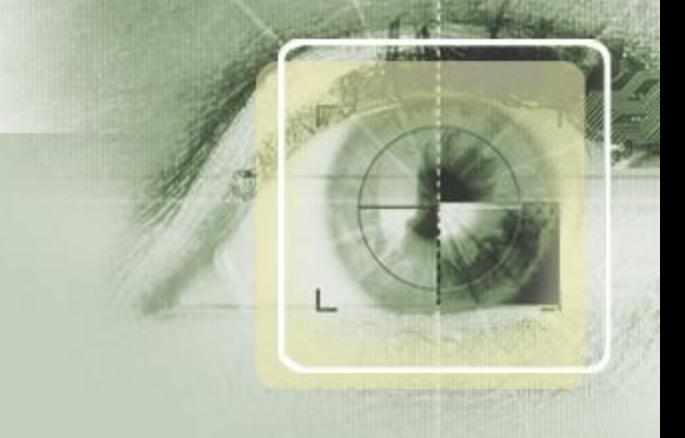

#### **6. GPRS Level Test – XL Panel**

#### **XXII. GPRS LEVEL TEST – AFTER PROGAMMING**

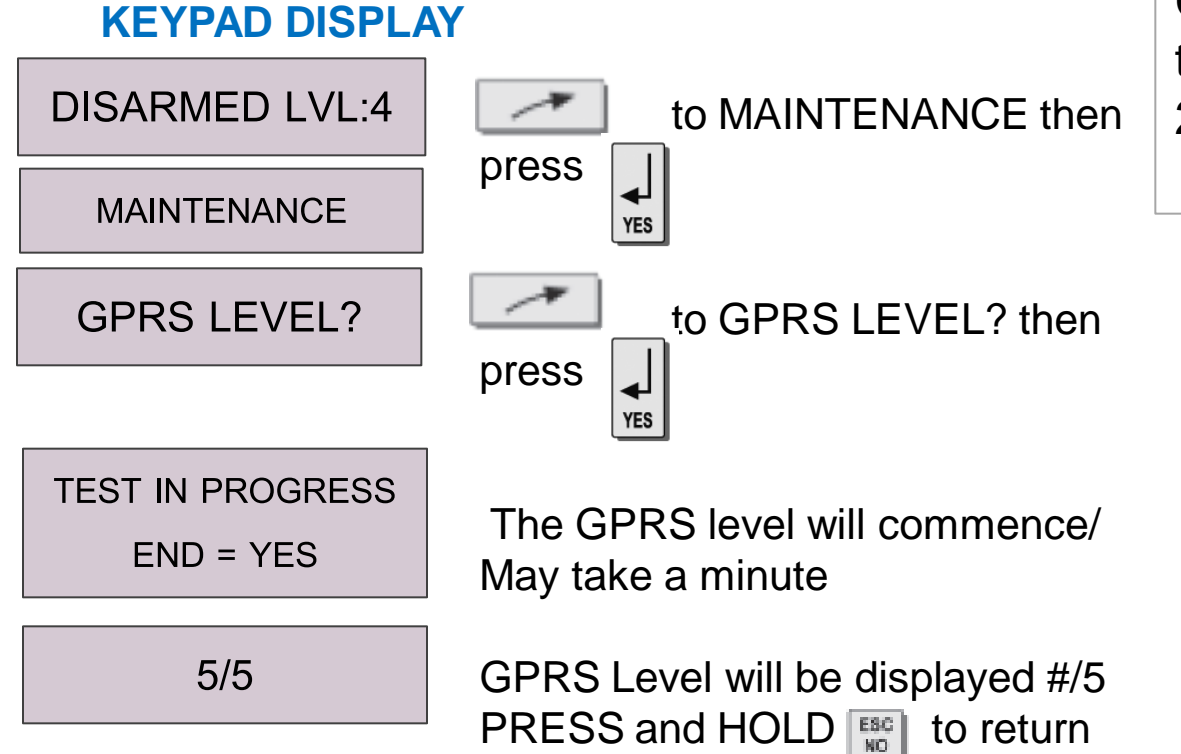

GPRS Level should not be less than 3/5 and NEVER less than 2/5

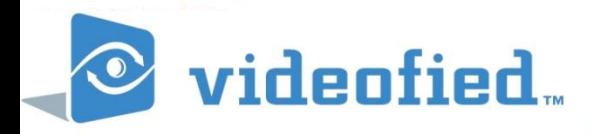

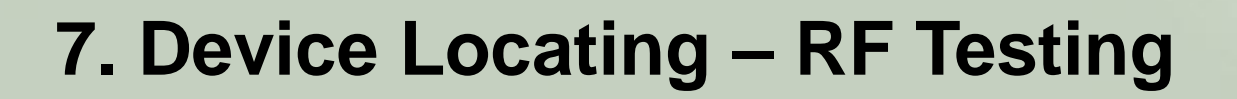

#### **XXIII. DEVICE LOCATION – RADIO RANGE TEST**

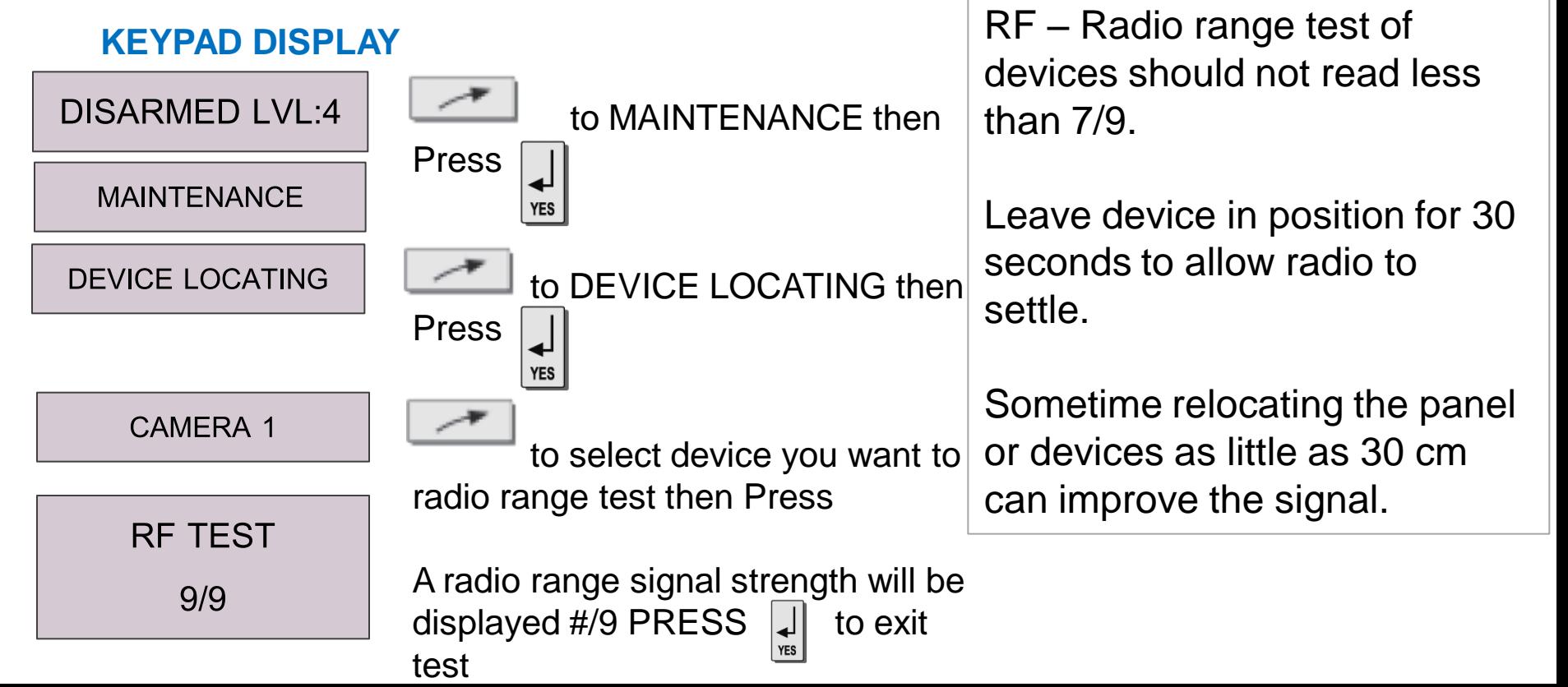

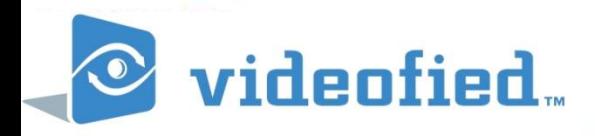

#### **8. Adding Additional Devices - XL Panel**

#### **XXIV. ADDING ADDITIONAL DEVICES**

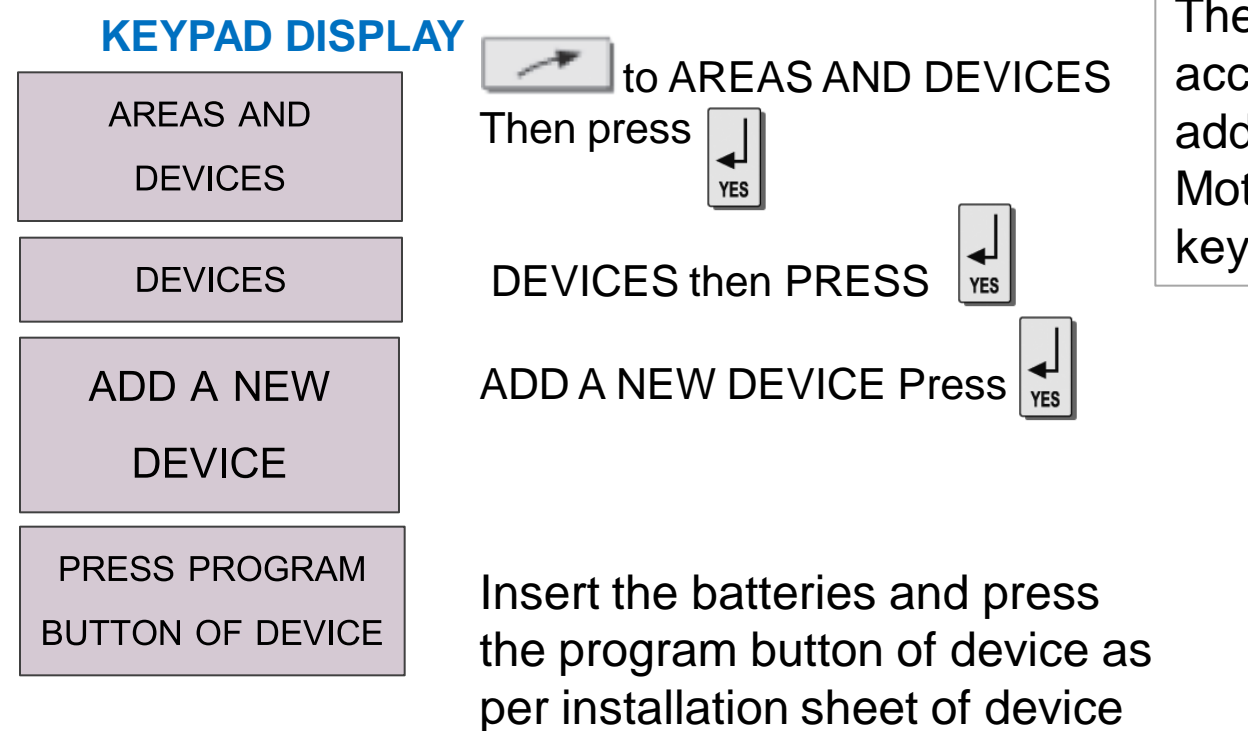

The Videofied XL Panel can accommodate up to 19 additional devices including Motionviewers, reed switches, keyfobs, siren strobes.

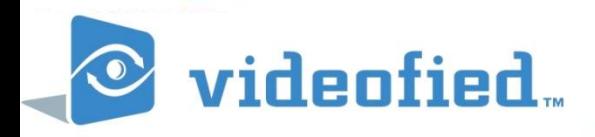

#### **9. Re- Enrolling Wireless Keypad - XL Panel**

#### **XXV. RE – ENROLLING THE WIRELESS KEYPAD**

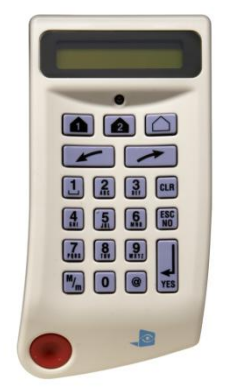

**KEYPAD DISPLAY On the front of the XL Panel** PRESS and HOLD the for 3 seconds

> You have successfully entered the programming mode when the display flashes.

Type in '000000' the PRESS . IONKI

The LED will cycle.

KEYPAD 1 RECORDED

INSTALLATION **CODE** 

PRESS ESC/NO and CLR together on the WIRELESS KEYPAD

Enter the Installer Code and then press  $\left[\frac{1}{125}\right]$  on the wireless keypad

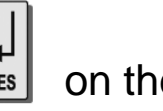

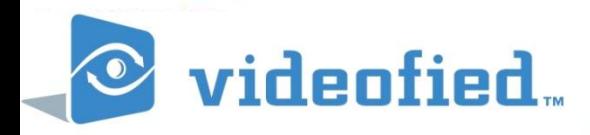

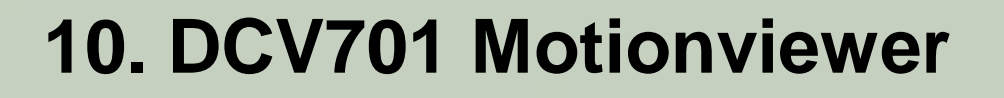

#### **XXVI. Enrolling a DCV701 Motionviewer**

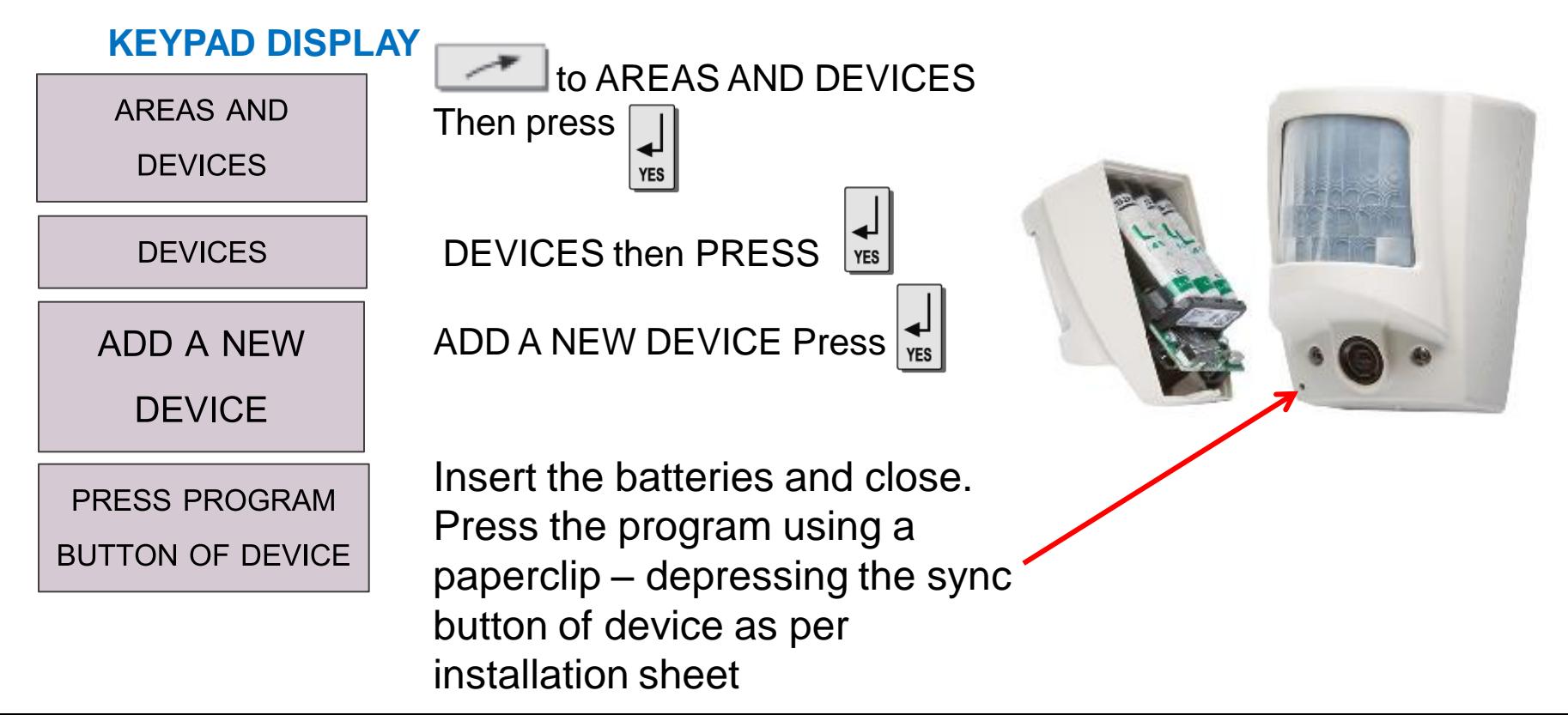

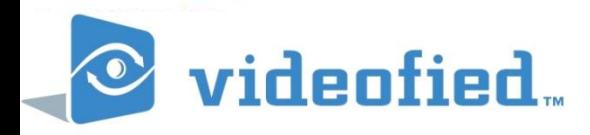

## **11. DCV701 Motionviewer**

#### **XXVI. Enrolling a DCV701 Motionviewer**

#### **KEYPAD DISPLAY**

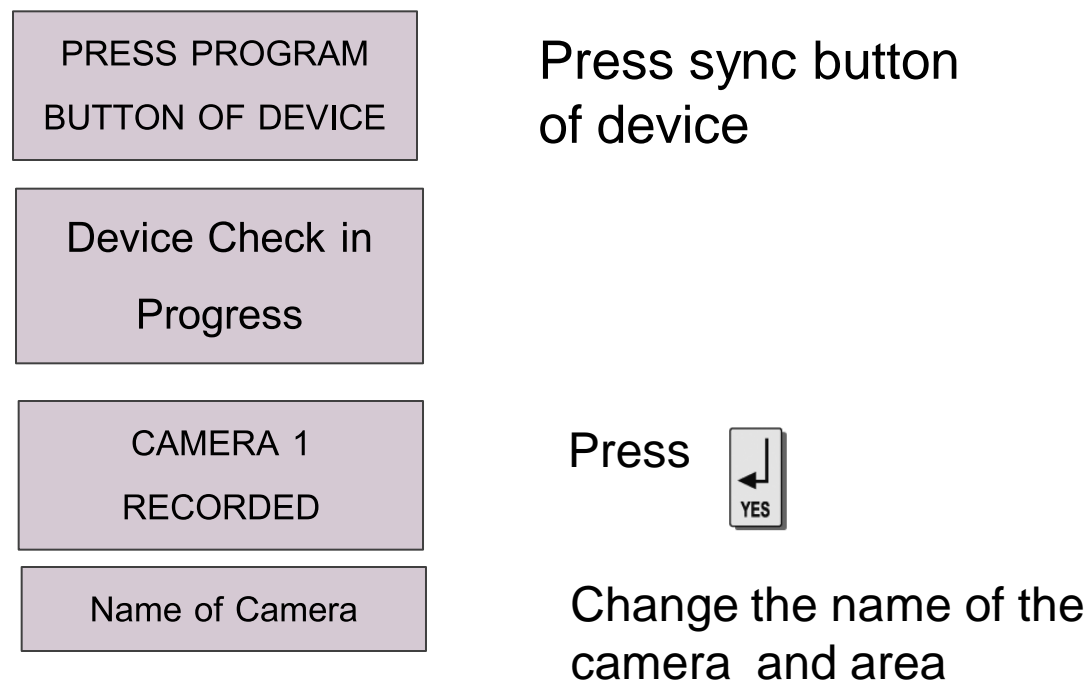

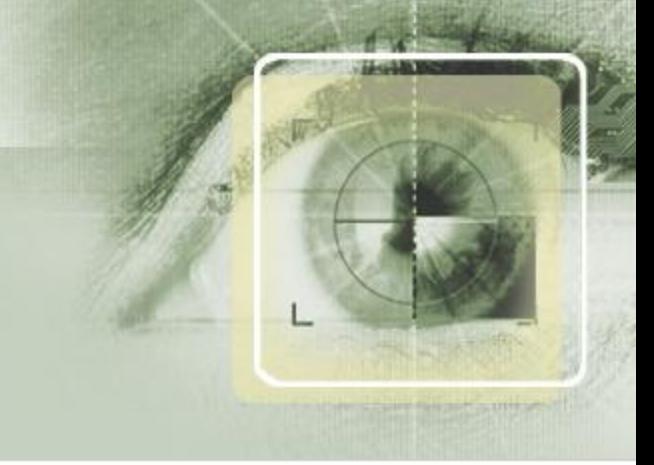

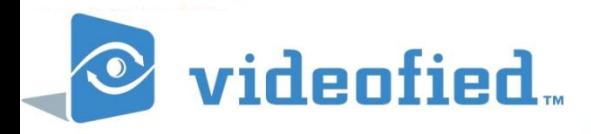

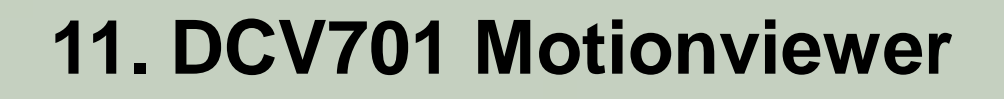

#### **XXVI. Enrolling a DCV701 Motionviewer**

#### **KEYPAD DISPLAY**

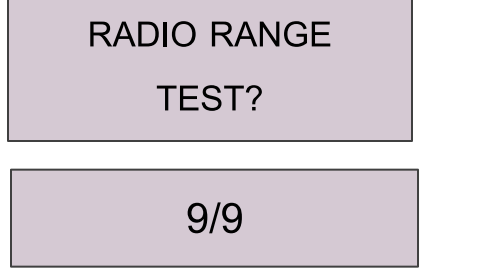

Press

**YES** 

Press  $\Box$  to end test

#### **Radio range test**

Take your Videofied Motionviewer device, and with the keypad, walk to the area the device will be positioned.

Test that the radio range test is no less than 7/9 on the keypad display.

Leave device to settle for 30 seconds. Ensure radio level is stable.

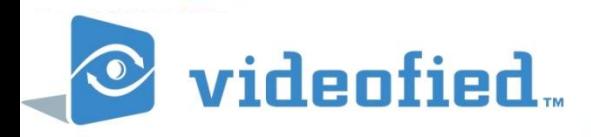

### **11. DCV 701 Indoor Motionviewer**

#### **XXVII. Placement of DCV 701 Motionviewer**

- •Mount Motionviewer at height of 2.1 2.3 mtrs
- •Do not mount infront of air vent
- •Field of view of detector is 90 degrees
- •Camera field of view is 88 degrees
- •Detection range of up to 12 mtrs
- •IR capability up to 7 mtrs
- •Camera resolution 320 x 240

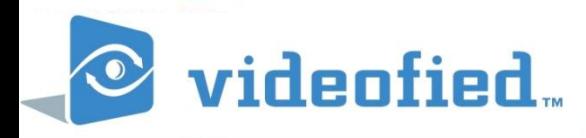

# 12. DCV751 Outdoor **Motionviewer**

## **XXVIII. Outdoor Motionviewer**

Bi-Directional Radio Transceiver to Panel

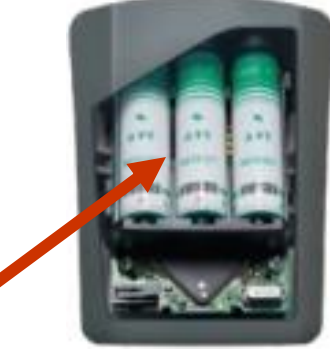

- Self-powered
- No AC connection
- Up to 2 Year Life

Infrared Illuminators

## Motion Sensor

**Night** 

**Vision**

**Digital** 

Camera

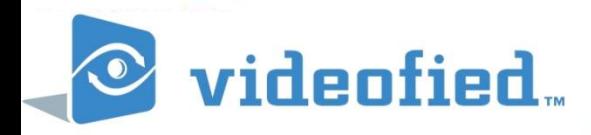

## **12. DCV751 Motionviewer**

#### **XXVIII. Enrolling a DCV751 Motionviewer**

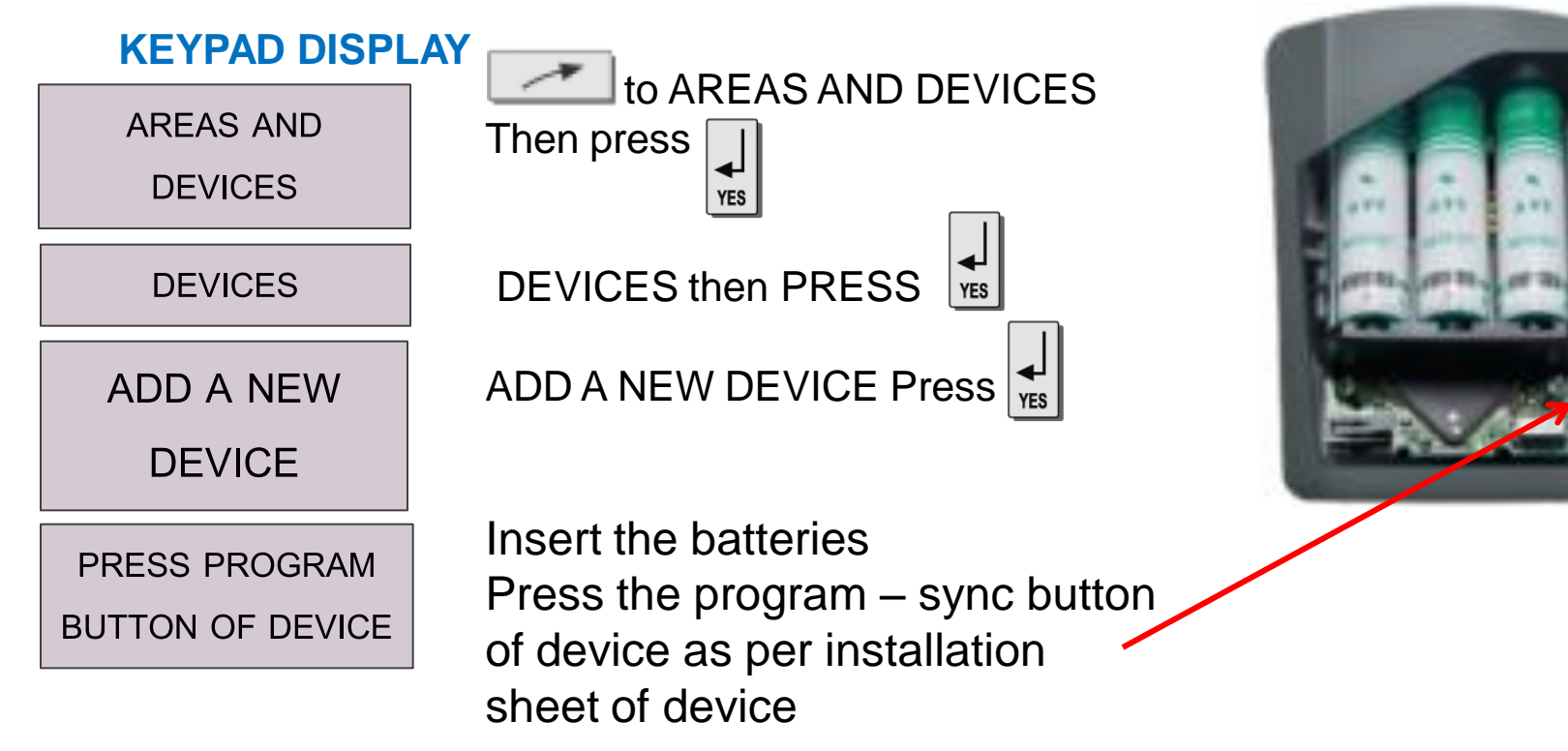

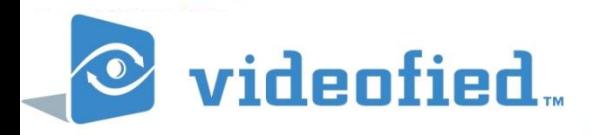

#### **12. DCV751 Outdoor Motionviewer**

#### **XXVIII. Enrolling a DCV751 Motionviewer**

#### **KEYPAD DISPLAY**

If device sync has been received the display will indicate device check in progress

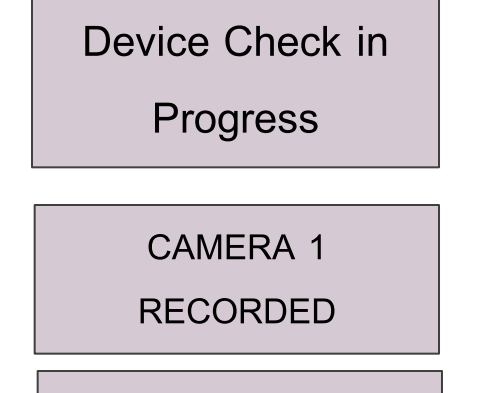

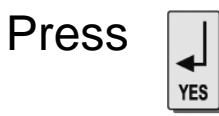

Name of Camera | Change the name of the camera and area

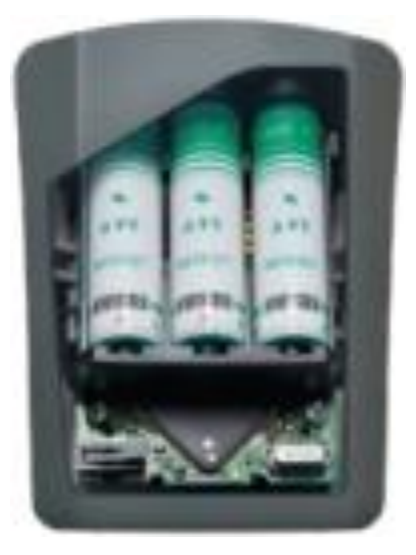

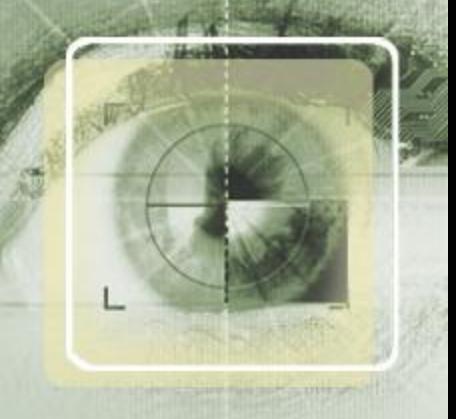

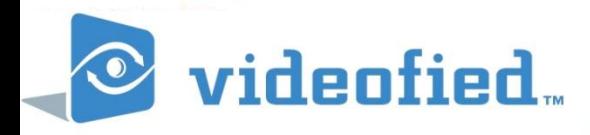

#### **12. DCV751 Outdoor Motionviewer**

#### **XXVIII. Enrolling a DCV751 Motionviewer**

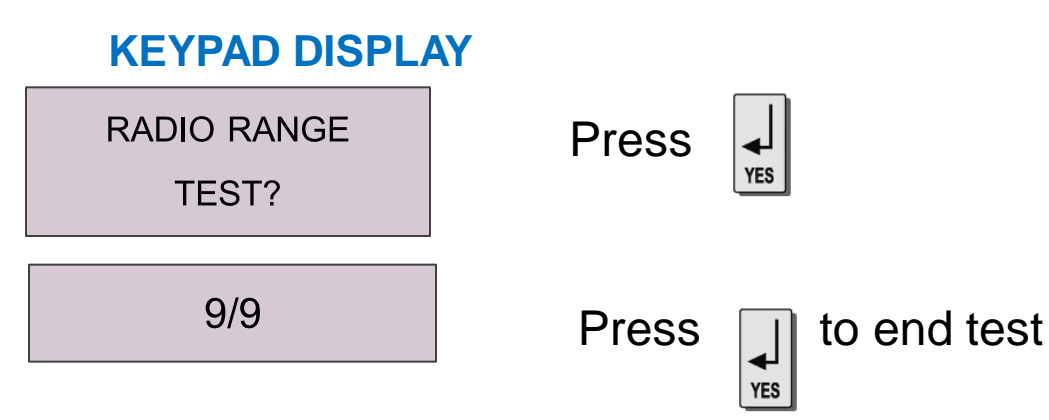

**Radio range test**

Take your Videofied Motionviewer device, and with the keypad, walk to the area the device will be positioned.

Test that the radio range test is no less than 7/9 on the keypad display.

Leave device to settle for 30 seconds. Ensure radio level is stable.

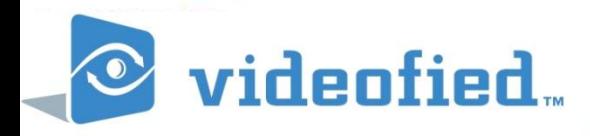

#### **12. DCV 751 Outdoor Motionviewer**

#### **XXVIII. Placement of DCV 751 Motionviewer**

- •Mount Motionviewer at height of 2 3 mtrs
- •Angle Motionviewer mount down to cut off field of view to max 10 mtrs
- •Motionviewer should be used to protect assets and things not areas.
- Doorways, gates, vehicles, fuel tanks etc (refer next image)
- •Remember this is intruder video verification not surveillance
- •Field of view of detector is 90 degrees
- •Camera field of view is 88 degrees
- •Detection range of up to 12 mtrs
- •IR capability up to 7 9 mtrs
- •Camera resolution 320 x 240

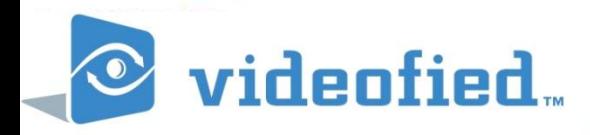

#### **12. DCV 751 Outdoor Motionviewer**

#### **XXIX. Placement of DCV 751 Motionviewer**

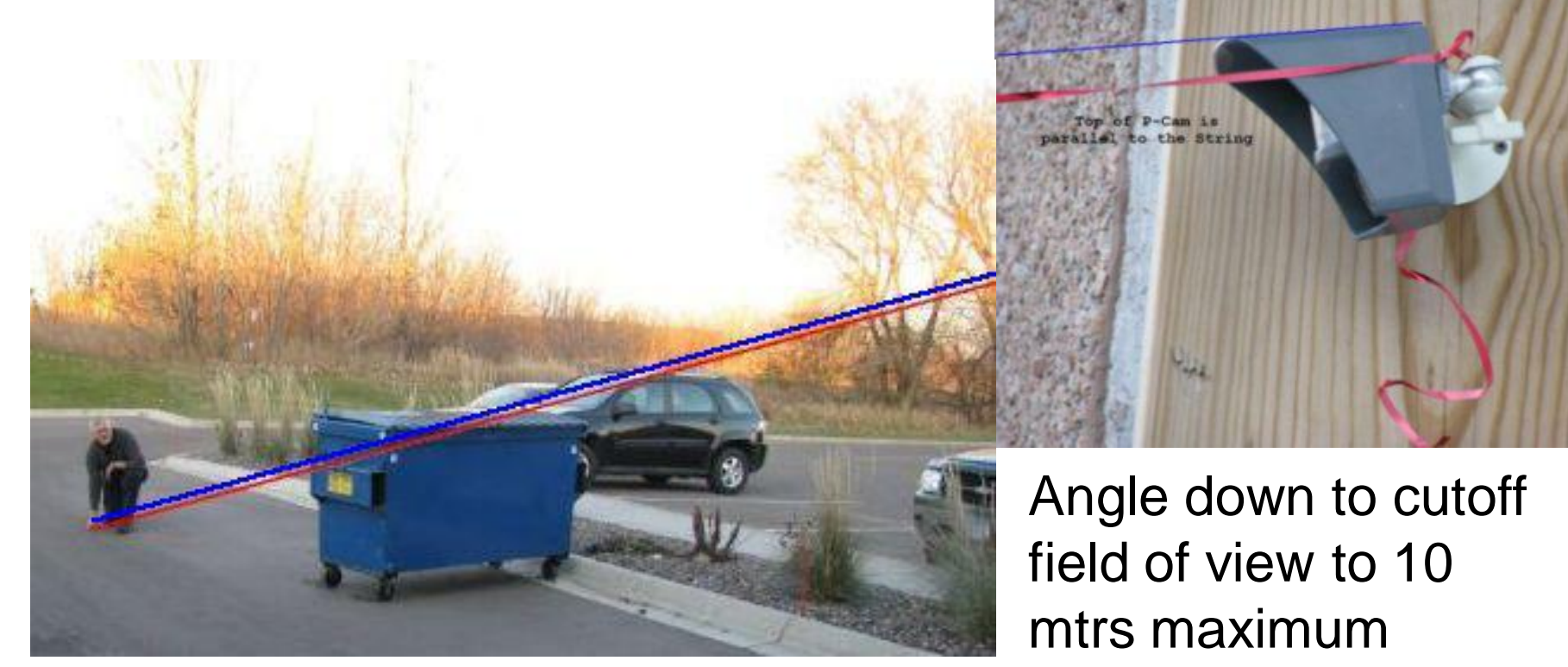

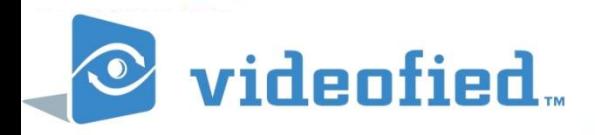

### **13. RC701 Keyfob**

#### **XXX. Enrolling a RC701 Keyfob**

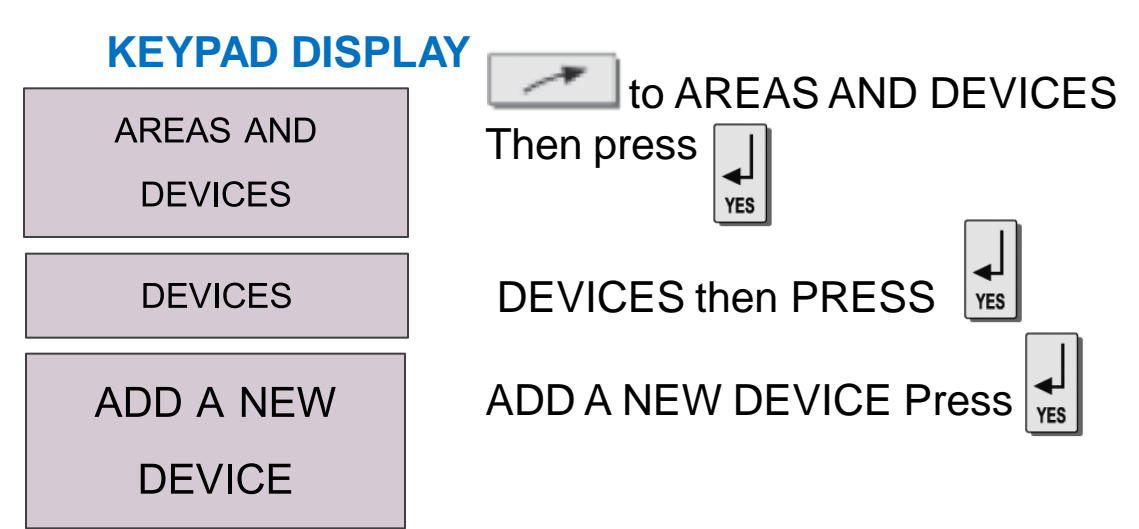

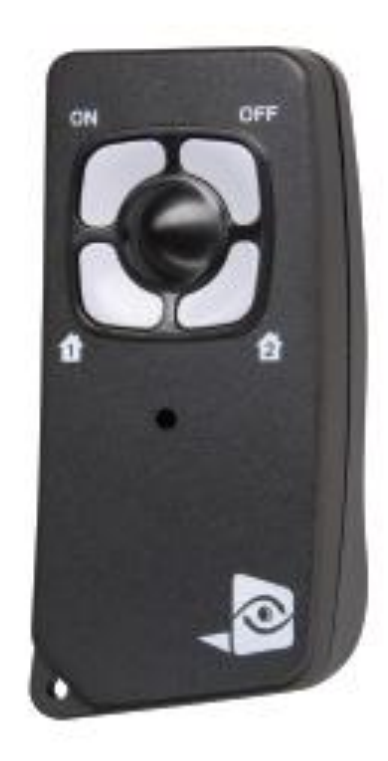

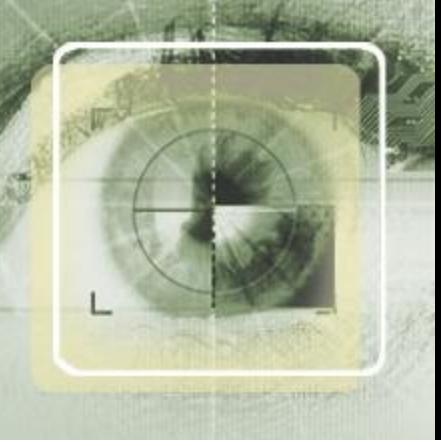

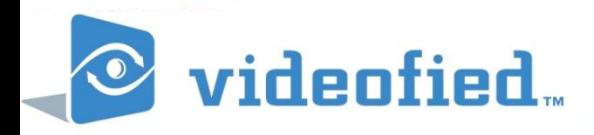

### **13. RC 701 Keyfob**

#### **XXVI. Enrolling a RC701 Keyfob**

#### **KEYPAD DISPLAY**

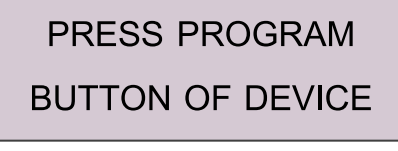

Device Check in

Progress

Press program buttons: Hold down ON & OFF together for 5 – 10 seconds and release. If not successful repeat process

KEYFOB RECORDED

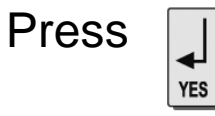

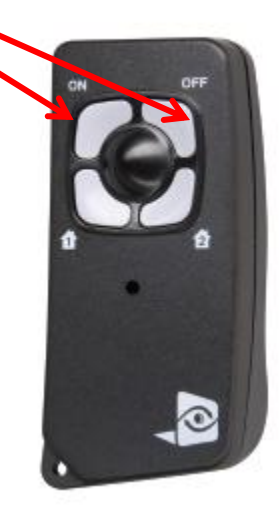

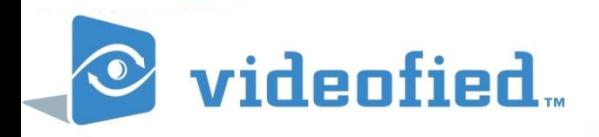

#### **14. RC701 Wireless Universal Transmitter - Reed**

#### **XXXI. Enrolling a RC701 Wireless Universal Transmitter - Reed**

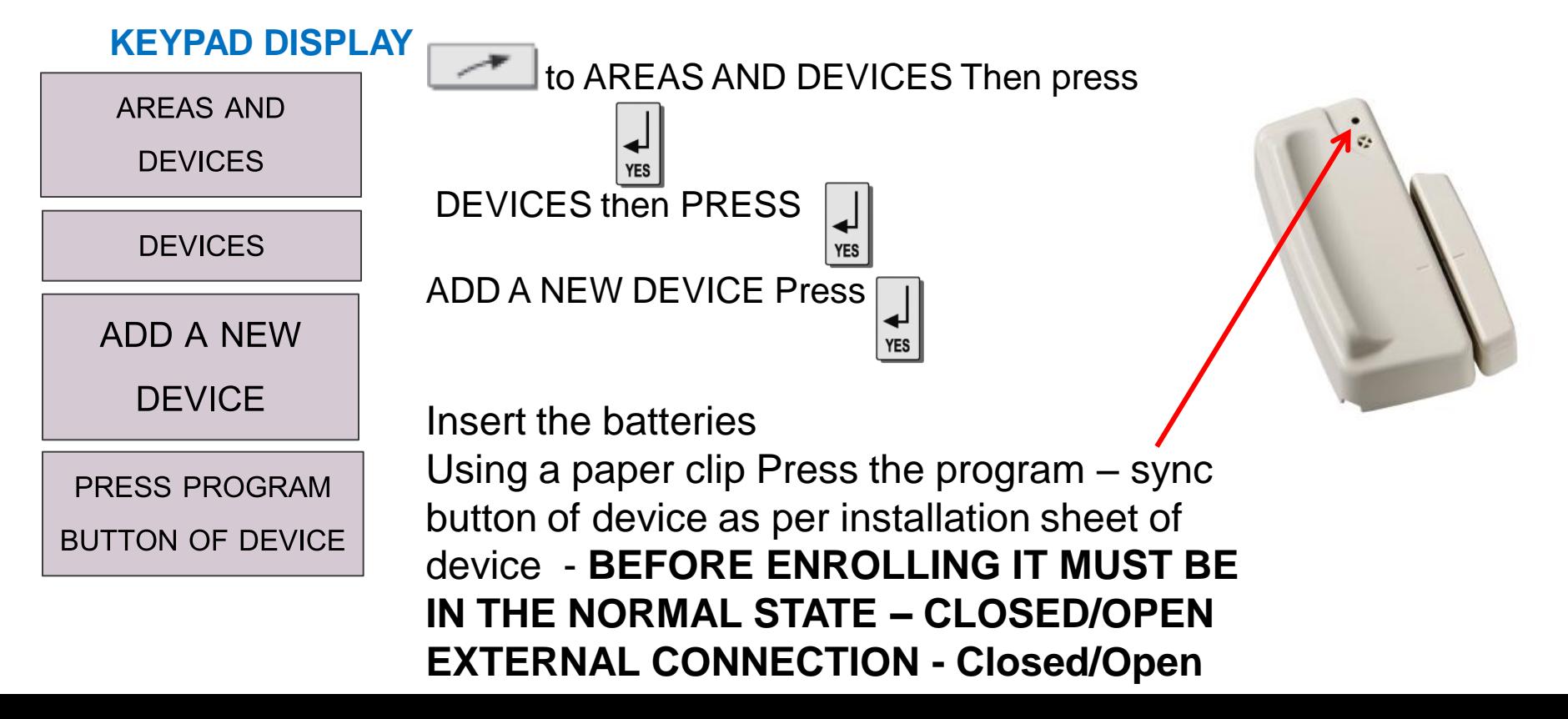

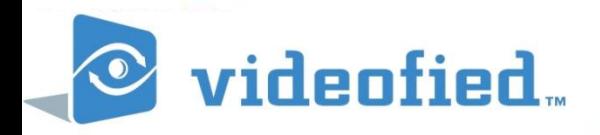

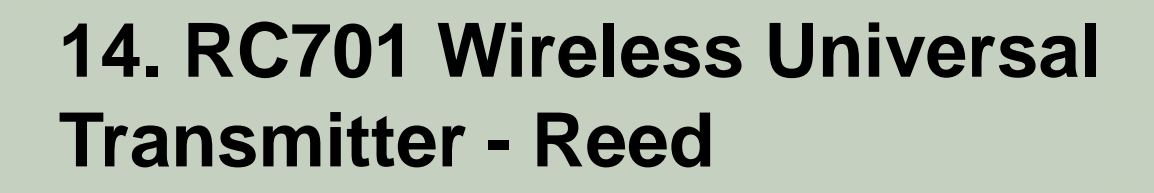

Press

#### **XXXI. Enrolling a RC701 Wireless Universal Transmitter - Reed**

#### **KEYPAD DISPLAY**

If device sync has been received the display will indicate device check in progress

Device Check in Progress

**DETECTOR** 

RECORDED

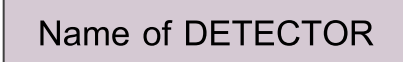

Name of DETECTOR Change the name of the camera and area

**YES** 

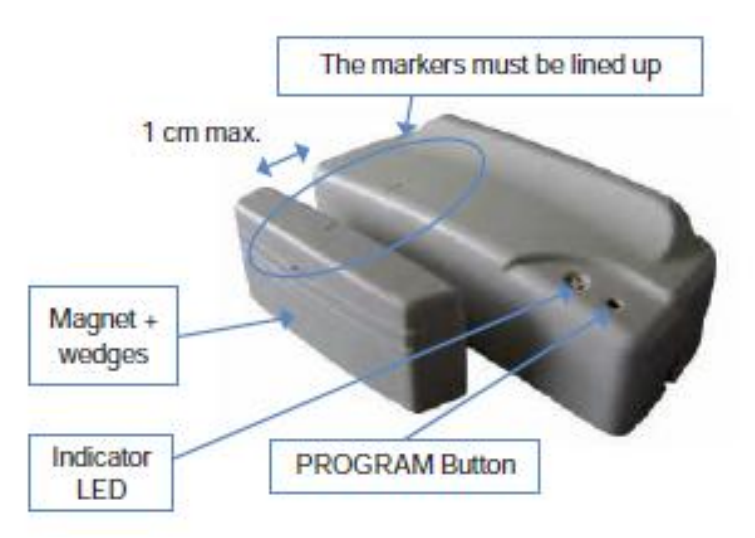

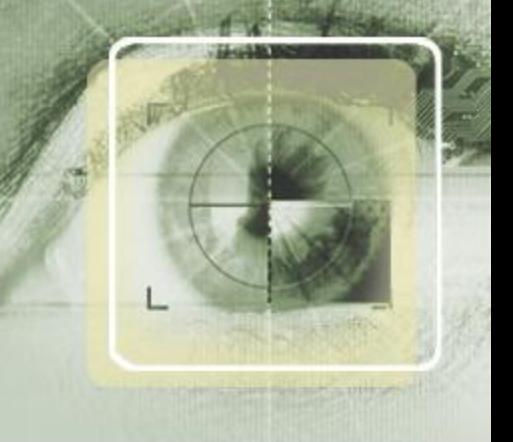

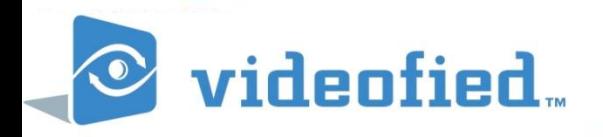

#### **14. RC701 Wireless Universal Transmitter - Reed**

#### **XXXI. Enrolling a RC701 Wireless Universal Transmitter - Reed**

**KEYPAD DISPLAY**

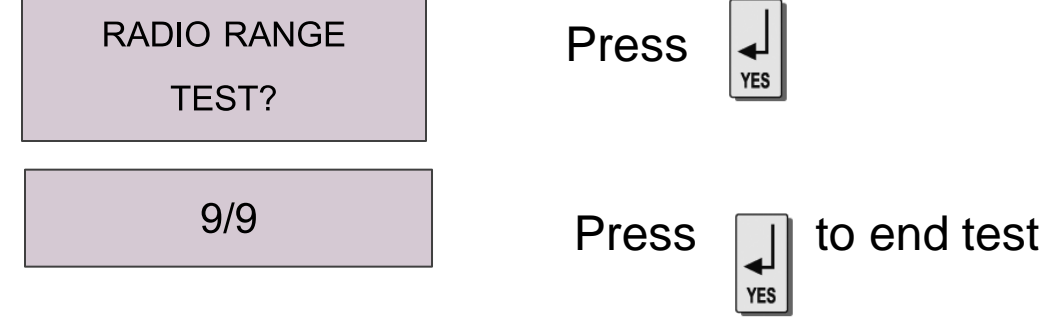

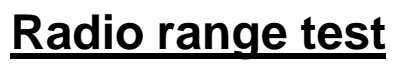

Take your Videofied Motionviewer device, and with the keypad, walk to the area the device will be positioned.

Test that the radio range test is no less than 7/9 on the keypad display.

Leave device to settle for 30 seconds. Ensure radio level is stable.

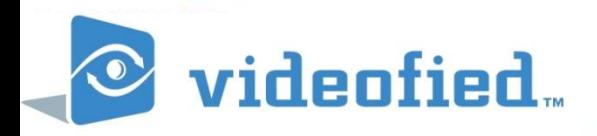

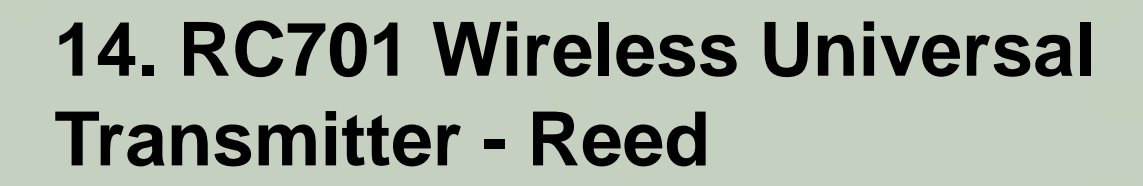

**XXXII. Wiring external trigger to a RC701 Wireless Universal Transmitter - Reed**

#### Theconnector technology of the entry wire

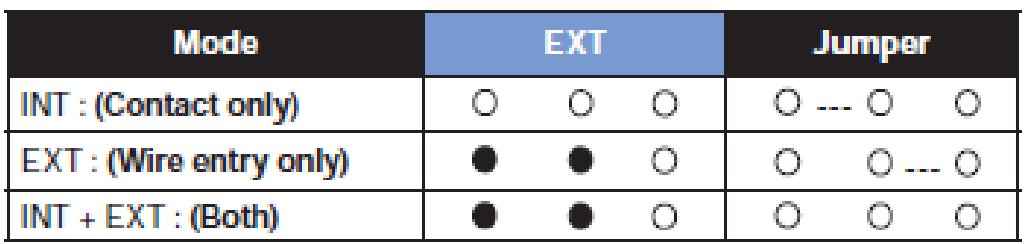

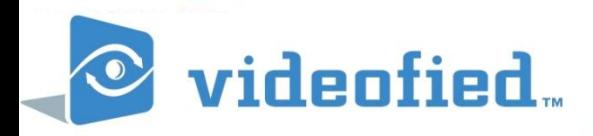

# **4. RF RADIO**

- 1. Videofied provides superior range at less power using S2VIEW Spread Spectrum technology at 920 MHz.
- 2. S2VIEW Spread Spectrum technology improves transmission reception in noisy RF environments while providing a resistance to jamming, hacking and eavesdropping.
- 3. Videofied uses 128-bit AES encryption with a revolving key. The encryption key changes every second.
- 4. Each Videofied device is a transreciever which means the devices are capable of bidirectional communication.
- 5. The device will transmit the tamper state, serial number, manufacture date and firmware version
- 6. All Videofied devices, with the exception of the Keyfob are polled by the control panel every 8 minutes. This polling confirms communication and general device status.
- 7. Every installation is different and a range test should always be performed before the installation is completed.
- 8. The actual range achieved will be influence by RF inhibitors at the site. Some RF inhibitors include: Concrete floors, high wireless traffic areas, brick/block walls, metal sheeting, metal insulation.

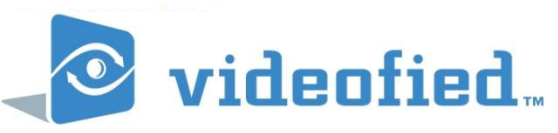

#### **5. DEVICE SPECIFICATIONS** CONTROL PANEL VIDEOFIED : XL GPRS **The Control Panel Model XL GPRS is a VIDEOFIED® wireless, battery operated control panel. The control panel is designed for security**

**applications where video verification is needed or desired.**

- 1. S2View® Spread Spectrum, VIDEOFIED®, Interactive AES Encrypted Wireless technology provides optimum signal integrity and security.
- 2. Compatibility works with all VIDEOFIED® wireless devices.
- 3. Supervision of all devices (except remote keyfob).
- 4. Tamper detection 24-hour dual-tamper function provides detection for both cover and wall removal. Control panel also monitors all system device tamper switches.
- 5. Zones / Devices 20 maximum.
- 6. Areas 4 maximum. Area 1 predefined from factory for entry/exit delay. Areas 2, 3, and 4 can be configured as needed.
- 7. Access codes 19 maximum, 4 6 digits; one installer access code for on-site programming only.
- 8. Configuration/Programming on-site using alphanumeric keypads or off-site using Frontel control remote Software.
- 9. Communication reports to central monitoring stations using Frontel.
- 10. Video Verification video resolution of 320 x 240 pixels, 0 lux sensitivity, 5-frames per second for approx. 10 seconds total recording time. 220K MPEG file.
- 11. History/Event Log maximum 4,000 events stored in flash memory that cannot be cleared or erased.

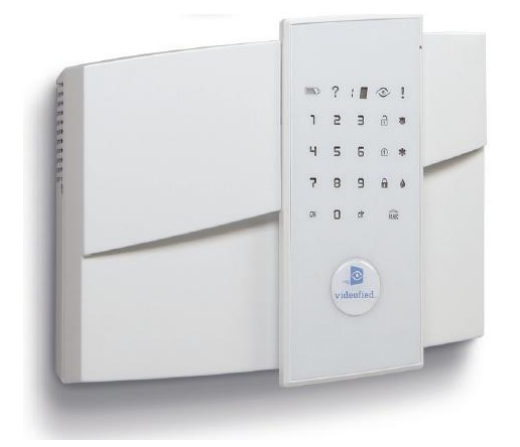

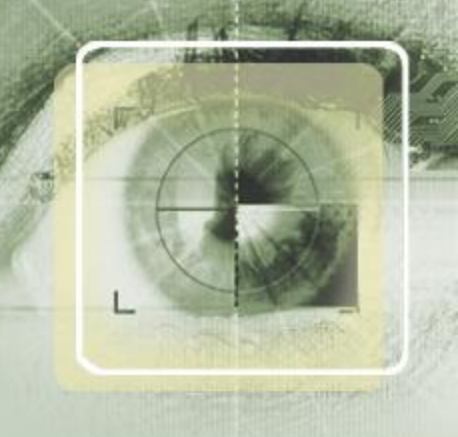

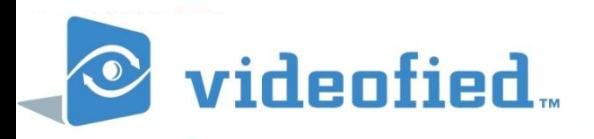

#### **CONTROL PANEL VIDEOFIED : VISIO GPRS**

**The Control Panel Model VISIO is a VIDEOFIED® wireless, battery operated security system control panel. The control panel is designed for security applications where video verification is needed or desired.**

- 1. S2View® Spread Spectrum, VIDEOFIED®, Interactive AES Encrypted Wireless technology provides optimum signal integrity and security.
- 2. Compatibility works with all VIDEOFIED® wireless devices.
- 3. Supervision every 8 minutes (all devices except Keyfobs).
- 4. Tamper detection 24-hour dual-tamper function provides detection for both cover and wall removal. Control panel also monitors all system device tamper switches.
- 5. Zones 25 maximum.
- 6. Areas 4 maximum. Area 1 predefined from factory for entry/exit delay. Areas 2, 3, and 4 can be configured as needed.
- 7. Access codes 19 maximum, 4 6 digits; one installer access code for on-site programming only.
- 8. Configuration/Programming on-site using alphanumeric keypads or offsite using Frontel remote control Software.
- 9. Communication reports to central monitoring stations using Frontel.
- 10. Video Verification video resolution of 320 x 240 pixels, 0.2 lux sensitivity, 5-frames per second for about 10 seconds total recording time. 220K MPEG file.
- 11. History/Event Log maximum 4,000 events stored in flash memory that cannot be cleared or erased.

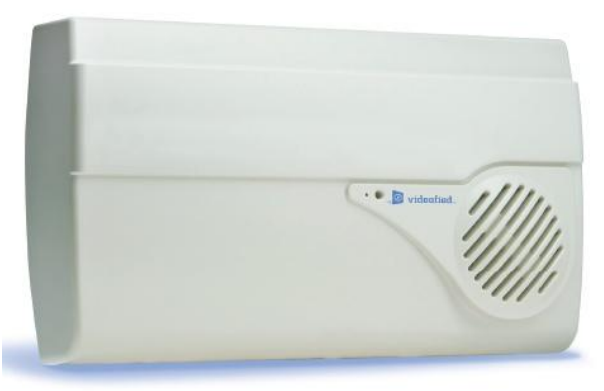

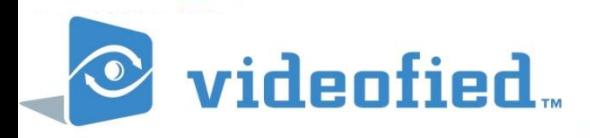

#### **CONTROL PANEL VIDEOFIED : XTENDER GPRS**

**Video Upgrade Interface Panel XTENDER attaches to existing alarm panels using the panel's output to arm the XTENDER. The operation of the existing panel is not degraded and it continues to function normally. When the existing panel is armed this also arms the XTENDER.** 

- 1. S2View® Spread Spectrum, VIDEOFIED®, Interactive AES Encrypted Wireless technology provides optimum signal integrity and security.
- 2. Compatibility works with all VIDEOFIED® wireless devices.
- 3. Supervision every 8 minutes (all devices except Keyfobs).
- 4. Tamper detection 24-hour dual-tamper function provides detection for both cover and wall removal. Control panel also monitors all system device tamper switches.
- 5. Zones 25 maximum.
- 6. Areas 4 maximum.
- 7. Configuration/Programming on-site using alphanumeric keypads or offsite using Frontel remote control Software.
- 8. Communication reports to central monitoring stations using Frontel.
- 9. Video Verification video resolution of 320 x 240 pixels, 0.2 lux sensitivity, 5-frames per second for about 10 seconds total recording time. 220K MPEG file.
- 10. History/Event Log maximum 4,000 events stored in flash memory that cannot be cleared or erased.

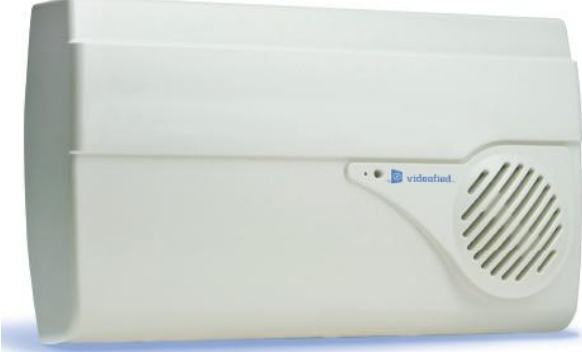

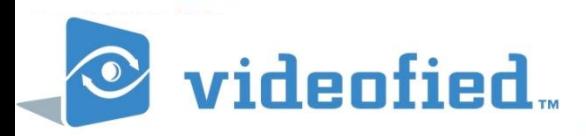

#### **KEYPAD : CMA**

**The Keypad Model CMA is a battery operated, wireless alphanumeric keypad designed for configuring/programming and operating VIDEOFIED® security systems**

- 1. S2View® Spread Spectrum, VIDEOFIED®, Interactive AES Encrypted Wireless technology provides optimum signal integrity and security
- 2. Mobility program the system from anywhere on site.
- 3. Display two lines, 16 characters each; automatic backlighting; display blackout after 30 seconds of no keypad activity to conserve battery power.
- 4. Buttons complete alphanumeric setting/parameter entries in programming mode; standard and custom operation in normal operating mode.
- 5. Built-in sounder provides entry/exit delay beeps and alarm sounds.
- 6. Panic button for manual activation anytime.
- 7. Supervised transmits a check-in/status signal every 8 minutes indicating tamper state, serial number, date of manufacture, software revision and battery status.
- 8. Dual tamper provides detection for both wall and cover.
- 9. Lithium batteries up to four years.

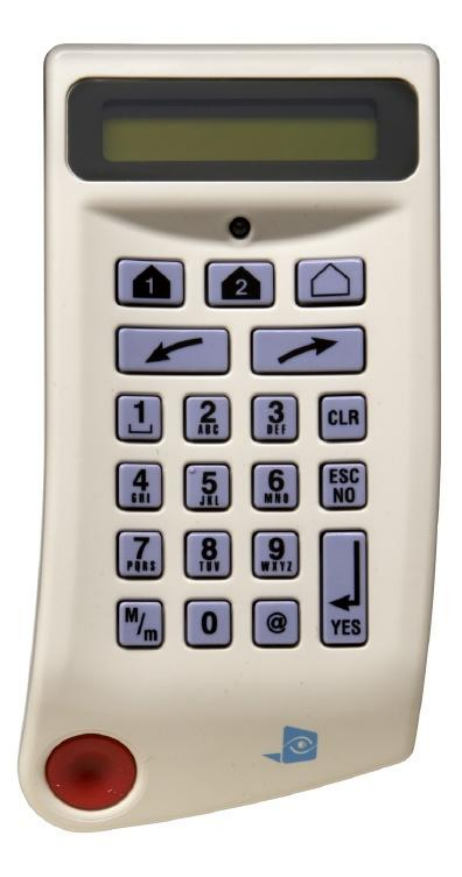

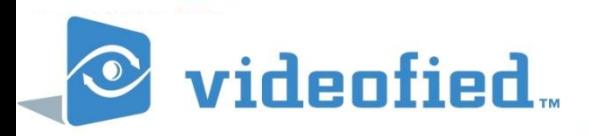

#### **MOTIONVIEWER CAMERA : DCV**

**The MotionViewer DCV is a battery operated, wireless indoor motionactivated video camera designed for use in VIDEOFIED® security systems. Motion-activated cameras are intended for applications where video verification of intrusion alarms is necessary or desired.**

- 1. S2View® Spread Spectrum, VIDEOFIED®, Interactive, AES Encrypted Wireless technology provides optimum signal integrity and security.
- 2. Camera CMOS black and white sensor with 85° wide angle lens and video resolution of 320 x 240 pixels.
- 3. Night illumination up to 4.5 m/14 ft. distance using two infrared LED.
- 4. Motion detector dual-element, passive infrared with fresnel lens for 12 m/ 40 ft. wide, 90° coverage pattern.
- 5. Camera begins filming in under 100 milliseconds after the PIR detects motion.
- 6. Supervised transmits a check-in/status signal every 8 minutes indicating unique identification code along with the current detection sensor state, tamper condition, serial number, manufacture date, software revision, and battery status.
- 7. Dual tamper provides cover and wall tamper detection.
- 8. Lithium batteries up to four years.

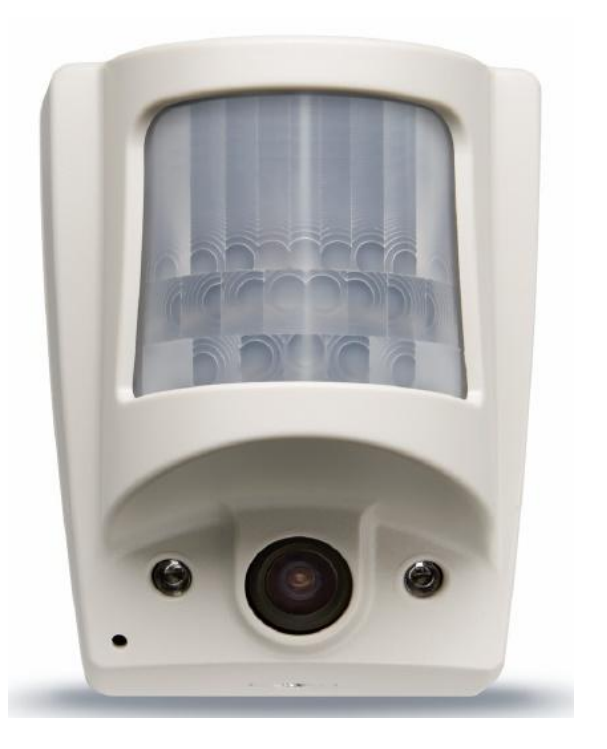

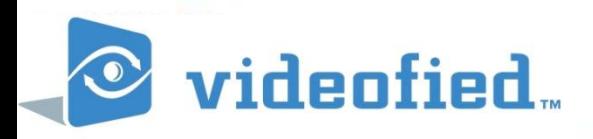

#### **OUTDOOR MOTIONVIEWER CAMERA :DCV**

**The Outdoor MotionViewerTM Camera DCV is a battery operated, wireless outdoor motion activated camera designed for use in Videofied® security systems.** 

- 1. S2View® Spread Spectrum, Videofied®, Interactive AES Encrypted Wireless technology provides optimum signal integrity and security.
- 2. Camera CMOS black and white sensor with 85 degree wide angle lens and video resolution of 320 x 240 pixels.
- 3. Supervised transmits a check-in/status signal every 8 minutes indicating tamper state and battery status.
- 4. Night illumination up to 8 meters/26 feet distance using two infrared LED.
- 5. Motion detector Dual-element, passive infrared with Fresnel lens for 12m/40 ft. wide 90 degree coverage.
- 6. Camera begins filming in fewer than 100 milliseconds after the PIR detects motion.
- 7. Camera is fully waterproof and can withstand temperatures from -20 degrees to  $60^{\circ}$ C (-10 $^{\circ}$ /+140 $^{\circ}$ F).
- 8. Tamper Provides cover tamper detection.
- 9. Lithium batteries up to two years.

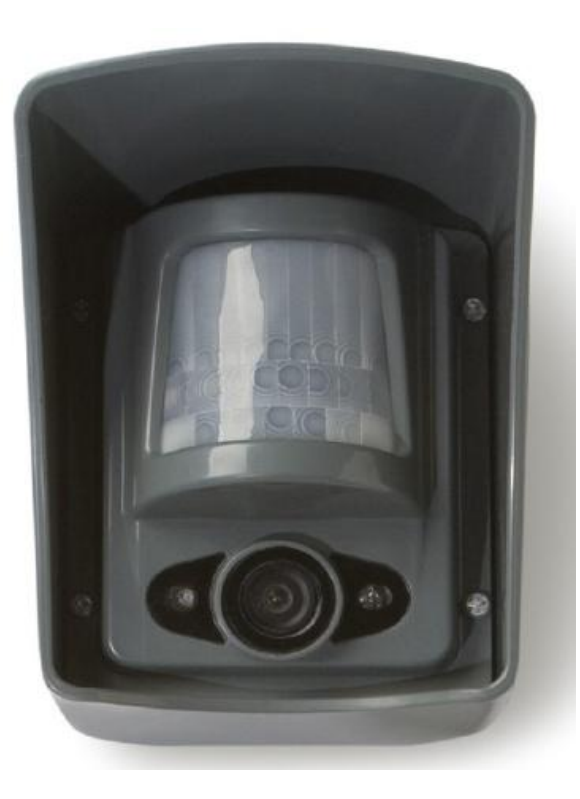

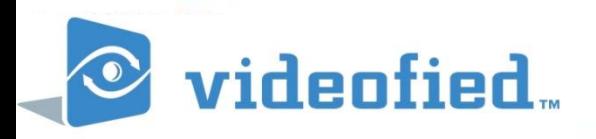

#### **OUTDOOR PROXIMITY READER : BR**

**The Outdoor Proximity Reader Model BR is a battery operated, wireless Proximity Reader designed for arming and disarming operation of VIDEOFIED® security systems.** 

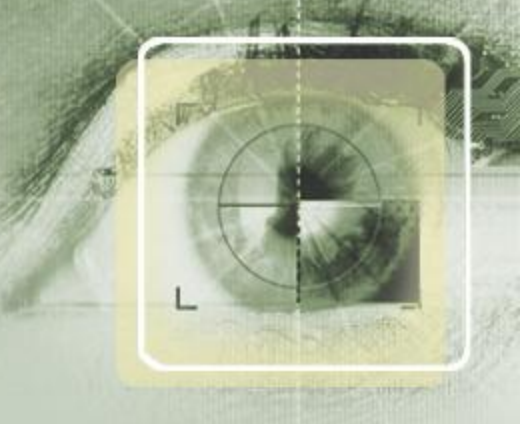

- 1. S2View® Spread Spectrum, VIDEOFIED®, Interactive AES Encrypted Wireless technology provides optimum signal integrity and security.
- 2. Mobility Use outdoors or indoors with a fully weather proof housing with standing temperatures from -20° to +60°C (-  $10^{\circ}/140^{\circ}$ F).
- 3. Displays two LED flashes along with a series of beeps to identify the armed or disarmed status.
- 4. Built in sounder lets you know when the Badge Reader detects your card or badge.
- 5. Supervised- Transmits a check-in/ status signal every 8 minutes indicating tamper state, serial number, date of manufacture, software revision and battery status.
- 6. Uses MIFARE class, 13.56MHz, 1K or 4K, Keyfobs or badges.
- 7. Dual Tamper provides detection for both wall and cover tamper conditions.
- 8. Lithium batteries four years.

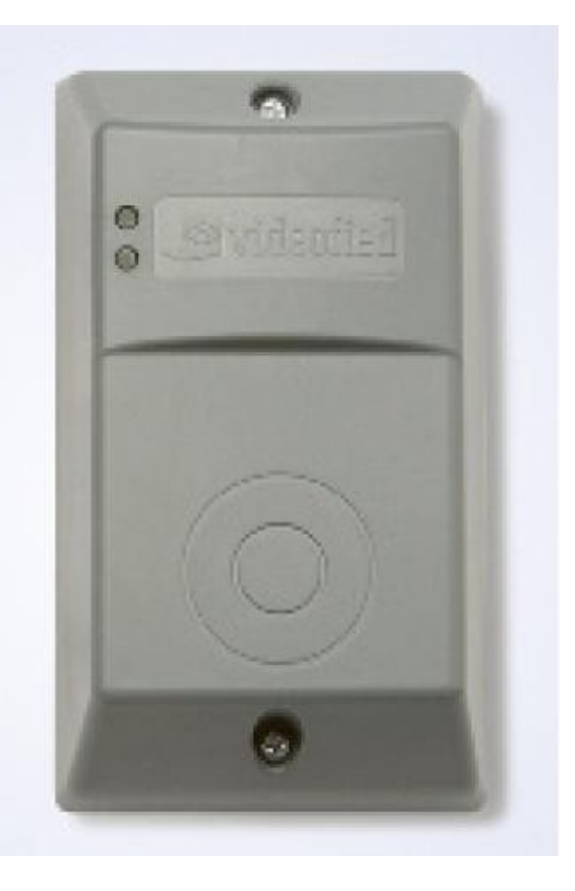

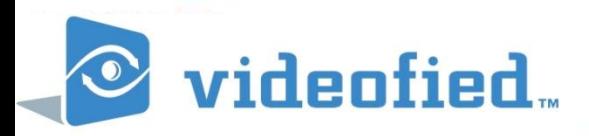

#### **DOOR CONTACT : CT**

**The Door Contact Models CT are battery operated, wireless door contacts designed for use in VIDEOFIED® security systems. Door contacts are intended for use in detecting the opening and closing of doors, windows, or cabinet doors/drawers.**

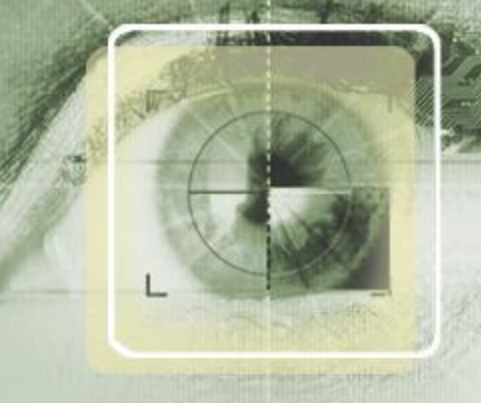

- 1. S2View® Spread Spectrum, VIDEOFIED®, Interactive, AES Encrypted Wireless technology provides optimum signal integrity and security.
- 2. Supervised transmits a check-in/status signal every 8 minutes indicating open/closed state, tamper conditions, serial number, date of manufacture, software revision and battery status.
- 3. External input accepts normally closed (NC) dry (no power) circuits from standard hardwire intrusion devices, including fast response devices.
- 4. Three working modes: internal reed switch only, external input only, internal switch and external input.
- 5. Dual tamper provides detection for both wall and cover tamper.
- 6. Lithium battery up to four years.
- 7. Two colours available in white or brown.

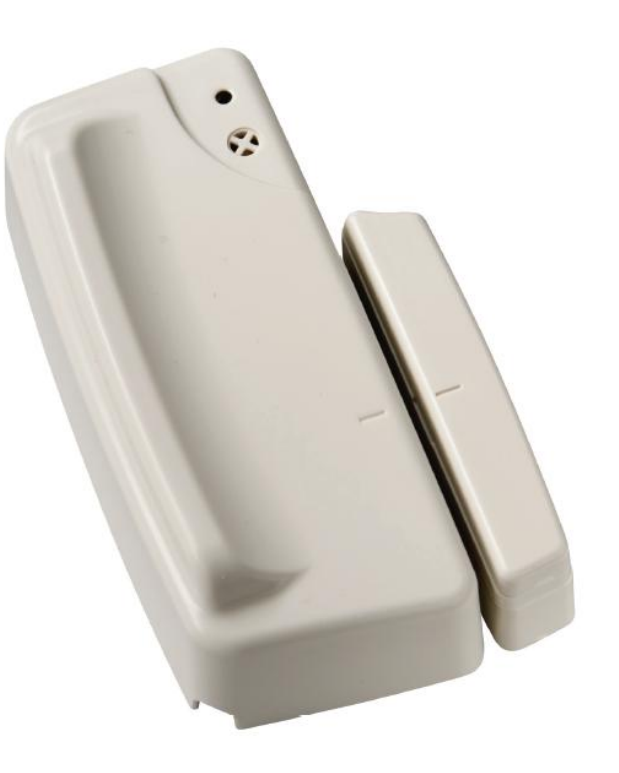

# videofied...

#### **KEYFOB : RC**

**The Keyfob Model RC is a battery operated, wireless remote control designed for basic operation of VIDEOFIED® security systems.**

- 1. S2View® Spread Spectrum, VIDEOFIED®, Interactive AES Encrypted Wireless technology provides optimum signal integrity and security.
- 2. Operate system from within or just outside premises.
- 3. Arming/Disarming ON arms whole system; OFF disarms system; 1 and 2 buttons arm specific areas as determined by system configuration/programming.
- 4. Panic alarms generated by pressing 1 or 2 button and hold for two seconds. 1=audible panic, 2=silent panic.
- 5. Lithium battery status transmitted with each keyfob activation.
- 6. Lithium battery up to 10 years.

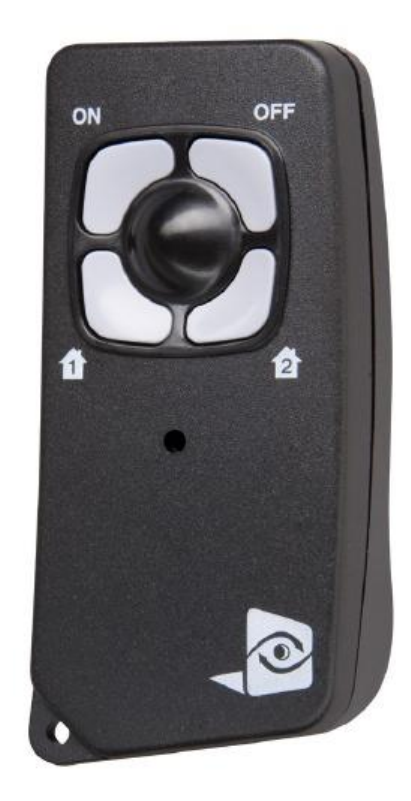

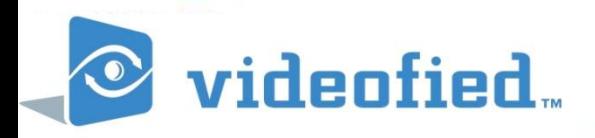

#### **OUTDOOR SIREN STROBE : SE**

**The Outdoor Siren/Strobe Model SE is a battery operated, wireless combination unit designed for use in Videofied® security systems.**

- 1. S2View® Spread Spectrum, Videofied®, Interactive AES Encrypted Wireless technology provides optimum signal integrity and security.
- 2. Sounder provides output of 105 dB @1 meter for up to three minutes, in alarm.
- 3. Supervised transmits a check-in/status signal every 8 minutes indicating tamper state and battery status.
- 4. Dual tamper provides detection for both wall and cover tamper.
- 5. Alkaline batteries four years.

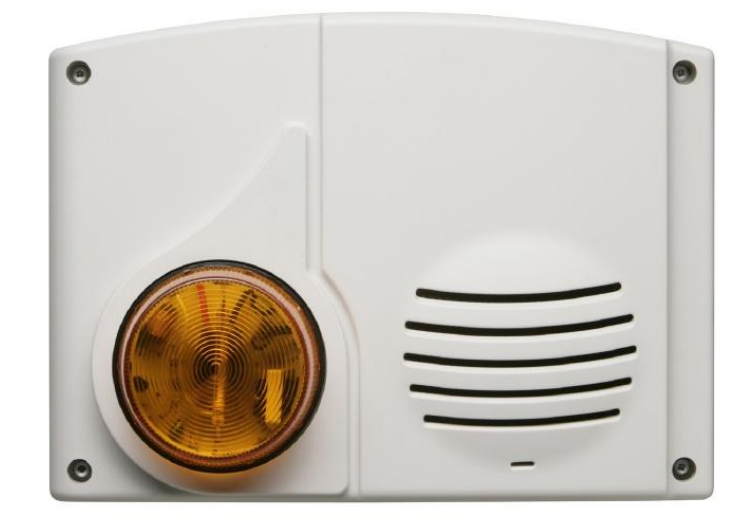